ASTUT-W155-PC1S ASTUT-W153-PC1S ASTUT-W153-PC

**Industrial All-in-One Panel PC** 

User's Manual

Version 1.0a (Jan. 2018)

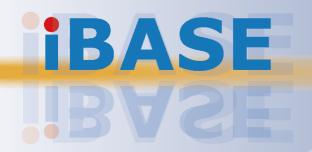

## **IBASE**

#### Copyright

© 2018 IBASE Technology, Inc. All rights reserved.

No part of this publication may be reproduced, copied, stored in a retrieval system, translated into any language or transmitted in any form or by any means, electronic, mechanical, photocopying, or otherwise, without the prior written consent of IBASE Technology, Inc. (hereinafter referred to as "IBASE").

#### **Disclaimer**

IBASE reserves the right to make changes and improvements to the products described in this document without prior notice. Every effort has been made to ensure the information in the document is correct; however, IBASE does not guarantee this document is error-free. IBASE assumes no liability for incidental or consequential damages arising from misapplication or inability to use the product or the information contained herein, nor for any infringements of rights of third parties, which may result from its use.

#### **Trademarks**

All the trademarks, registrations and brands mentioned herein are used for identification purposes only and may be trademarks and/or registered trademarks of their respective owners.

## Compliance

## $\epsilon$

This is a class A product. In a domestic environment, this product may cause radio interference in which case users may be required to take adequate measures.

## FC.

This product has been tested and found to comply with the limits for a Class B device, pursuant to Part 15 of the FCC Rules. These limits are designed to provide reasonable protection against harmful interference in a residential installation. This equipment generates, uses and can radiate radio frequency energy and, if not installed and used in accordance with manufacturer's instructions, may cause harmful interference to radio communications.

Operation is subject to the following two conditions:

- This product may not cause harmful interference
- This product must accept any interference received including interference that may cause undesired operation.

However, there is no guarantee that interference will not occur in a particular installation. If this equipment causes harmful interference to radio or television reception which can be determined by turning the equipment off and on, you may correct the interference by one or more of the following measures:

- · Reorient or relocate the receiving antenna.
- Increase the separation between the equipment and the receiver.
- Connect the equipment to an outlet on a circuit different from that to which the receiver is connected.
- Consult the distributor or an experienced radio/TV technician for help.

#### **WEEE**

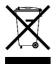

This product must not be disposed of as normal household waste, in accordance with the EU directive of for waste electrical and electronic equipment (WEEE - 2012/19/EU). Instead, it should be disposed of by returning it to a municipal recycling collection point. Check local regulations for disposal of electronic products.

#### **Green IBASE**

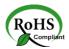

This product is compliant with the current RoHS restrictions and prohibits use of the following substances in concentrations exceeding 0.1% by weight (1000 ppm) except for cadmium, limited to 0.01% by weight (100 ppm).

- Lead (Pb)
- Mercury (Hg)
- Cadmium (Cd)
- Hexavalent chromium (Cr6+)
- Polybrominated biphenyls (PBB)
- Polybrominated diphenyl ether (PBDE)

## **Important Safety Information**

Carefully read the precautions before using the device.

#### **Environmental conditions:**

- Lay the device horizontally on a stable and solid surface during installation in case the device may fall, causing serious damage.
- Leave plenty of space around the device for ventilation.
- Use this product in environments with ambient temperatures between 0°C and 50°C.
- DO NOT LEAVE THIS DEVICE IN AN ENVIRONMENT WHERE THE STORAGE TEMPERATURE MAY BE BELOW -20° C OR ABOVE 60° C. To prevent from damages, the device must be used in a controlled environment.
- Keep the device away from humidity to avoid fog or condensation from accumulating on the inner surface of the panel.

#### Care for your IBASE products:

- Before cleaning the device, turn it off and unplug all cables such as power in case a small amount of electrical current may still flow.
- Use neutral cleaning agents or diluted alcohol to clean the device chassis with a cloth. Then wipe the chassis with a dry cloth.
- Vacuum the dust with a computer vacuum cleaner to prevent the air vent or slots from being clogged.

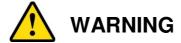

#### Attention during use:

- Operate with fingers on the panel. Sharp-pointed articles are prohibited.
- Do not use this product near water.
- Do not spill water or any other liquids on your device.
- Do not place heavy objects on the top of the device.
- Operate this device from the type of power indicated on the marking label. If you
  are not sure of the type of power available, consult your distributor or local
  power company.
- Ensure that you apply correctly the power supply voltage.
- Do not walk on the power cord or allow anything to rest on it.
- If you use an extension cord, make sure that the total ampere rating of the product plugged into the extension cord does not exceed its limits.

#### **Avoid Disassembly**

You are not suggested to disassemble, repair or make any modification to the device. Disassembly, modification, or any attempt at repair could generate hazards and cause damage to the device, even bodily injury or property damage, and will void any warranty.

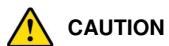

Replace only with the same or equivalent type recommended by the manufacturer. Dispose of used batteries according to the manufacturer's instructions.

## **Warranty Policy**

#### IBASE standard products:

24-month (2-year) warranty from the date of shipment. If the date of shipment cannot be ascertained, the product serial numbers can be used to determine the approximate shipping date.

### 3<sup>rd</sup>-party parts:

12-month (1-year) warranty from delivery for the 3<sup>rd</sup>-party parts that are not manufactured by IBASE, such as CPU, CPU cooler, memory, storage devices, power adapter, panel and touchscreen.

\* Products, however, that fail due to misuse, accident, improper installation or unauthorized repair shall be treated as out of warranty and customers shall be billed for repair and shipping charges.

## **Technical Support & Services**

- 1. Visit the IBASE website at <a href="www.ibase.com.tw">www.ibase.com.tw</a> to find the latest information about the product.
- 2. If you need any further assistance from your distributor or sales representative, prepare the following information of your product and elaborate upon the problem.
  - Product model name
  - Product serial number
  - Detailed description of the problem
  - The error messages in text or in screenshots if there is any
  - The arrangement of the peripherals
  - Software in use (such as OS and application software, including the version numbers)
- 3. If repair service is required, you can download the RMA form at <a href="http://www.ibase.com.tw/english/Supports/RMAService/">http://www.ibase.com.tw/english/Supports/RMAService/</a>. Fill out the form and contact your distributor or sales representative.

## **Table of Contents**

| Compliar  | nce      |                                               | iii |
|-----------|----------|-----------------------------------------------|-----|
| Importan  | t Safety | Information                                   | iv  |
| WARNING   | G        |                                               | v   |
| Warranty  | Policy.  |                                               | v   |
| Technica  | l Suppo  | ort & Services                                | vi  |
| Chapter 1 | 1 Ge     | neral Information                             | 1   |
| 1.1       | Introdu  | ction                                         | 2   |
| 1.2       | Feature  | es                                            | 2   |
| 1.3       | Packin   | g List                                        | 3   |
| 1.4       |          | al Accessories                                |     |
| 1.5       | •        | cations                                       |     |
| 1.6       | •        | ew - ASTUT-W155-PC1S                          |     |
| -         | 1.6.1    | Oblique & Rear View                           |     |
|           | 1.6.2    | I/O View                                      |     |
| 1.7       | Overvi   | ew - ASTUT-W153-PC1S                          |     |
|           | 1.7.1    | Oblique & Rear View                           | 8   |
|           | 1.7.2    | I/O View                                      |     |
| 1.8       | Overvi   | ew - ASTUT-W153-PC                            | 9   |
|           | 1.8.1    | Oblique & Rear View                           | 9   |
|           | 1.8.2    | I/O View                                      | 9   |
| 1.9       | Dimens   | sions                                         | 10  |
| Chapter 2 | 2 Ha     | rdware Installation & Motherboard Information | 13  |
| 2.1       | Hardwa   | are Installation                              | 14  |
|           | 2.1.1    | I/O Cover Disassembly                         | 14  |
|           | 2.1.2    | Rear Cover Disassembly                        |     |
|           | 2.1.3    | Memory Installation / Replacement             |     |
|           | 2.1.4    | HDD Installation / Replacement                | 15  |
|           | 2.1.5    | Mini-PCIe & M.2 Card Installation             | 16  |
|           | 2.1.6    | Expansion Card Installation                   | 17  |
|           | 2.1.7    | VESA Mount & Wall Mount Installation          | 18  |
|           | 2.1.8    | Pinout for COM1, COM2, & Power Input          | 19  |
| 2.2       | Setting  | the Jumpers                                   | 21  |

|           | 2.2.1     | How to Set Jumpers                                    | 21  |
|-----------|-----------|-------------------------------------------------------|-----|
| 2.3       | Jumper    | & Connector Locations                                 | 22  |
| 2.4       | Jumpers   | s & Connectors Quick Reference for ASTUT-W155-PC1S    | 23  |
|           | 2.4.1     | CMOS Data Register Clearance (JP3)                    | 24  |
|           | 2.4.2     | Motherboard Power Input Connector (J21)               | 24  |
| 2.5       | Jumpers   | s & Connectors Quick Reference for ASTUT-W153-PC/PC19 | S25 |
|           | 2.5.1     | CMOS Data Clearance (JP7)                             |     |
|           | 2.5.2     | Motherboard Power Input Connector (J21)               | 26  |
| Chapter 3 | B Driv    | er Installation for ASTUT-W155-PC1S                   | 27  |
| 3.1       | Introduc  | tion                                                  | 28  |
| 3.2       | Intel® Cl | hipset Software Installation Utility                  | 28  |
| 3.3       | Graphic   | s Driver Installation                                 | 31  |
| 3.4       | HD Aud    | io Driver Installation                                | 33  |
| 3.5       | LAN Ne    | twork Driver Installation                             | 35  |
| 3.6       | Intel® M  | anagement Engine Drivers Installation                 | 37  |
| 3.7       |           | ntroller Drivers Installation                         |     |
| Obantas 4 |           |                                                       |     |
| Chapter 4 | , Driv    | ver Installation for ASTUT-W153-PC / PC1S             | 40  |
| 4.1       | Introduc  | tion                                                  | 41  |
| 4.2       | Intel® Cl | hipset Software Installation Utility                  | 41  |
| 4.3       | Graphic   | s Driver Installation                                 | 44  |
| 4.4       | HD Aud    | io Driver Installation                                | 46  |
| 4.5       | Intel® Tr | rusted Execution Engine Installation                  | 48  |
| 4.6       | LAN Co    | ntroller Driver Installation                          | 50  |
| Chapter 5 | BIO       | S Setup for ASTUT-W155-PC1S                           | 52  |
| 5.1       | Introduc  | etion                                                 | 53  |
| 5.2       | BIOS Se   | etup                                                  | 53  |
| 5.3       | Main Se   | ettings                                               | 54  |
| 5.4       | Advance   | ed Settings                                           | 55  |
|           | 5.4.1     | CPU Configuration                                     |     |
|           | 5.4.2     | Power & Performance                                   |     |
|           | 5.4.3     | PCH-FW Configuration                                  | 58  |
|           | 5.4.4     | Trusted Computing                                     | 65  |
|           | 5.4.5     | ACPI Settings                                         |     |
|           | 5.4.6     | LVDS (eDP/DP) Configuration                           |     |
|           | 5.4.7     | F81846 Super IO Configuration                         |     |
|           | 5.4.8     | Hardware Monitor                                      | 72  |

|     |       | 5.4.9    | CSM Configuration                      | 73  |
|-----|-------|----------|----------------------------------------|-----|
|     |       | 5.4.10   | USB Configuration                      | 74  |
|     | 5.5   | Chipset  | t Settings                             | 76  |
|     |       | 5.5.1    | eDP Control                            | 77  |
|     |       | 5.5.2    | PCH-IO Configuration                   | 78  |
|     | 5.6   | Security | y Settings                             | 80  |
|     | 5.7   | Boot Se  | ettings                                | 81  |
|     | 5.8   | Save &   | Exit Settings                          | 82  |
| Cha | apter | 6 BIC    | OS Setup for ASTUT-W153-PC / PC1S      | 83  |
|     | 6.1   | Introdu  | ction                                  | 84  |
|     | 6.2   | BIOS S   | Setup                                  | 84  |
|     | 6.3   | Main Se  | ettings                                | 85  |
|     | 6.4   | Advanc   | ed Settings                            | 86  |
|     |       | 6.4.1    | ACPI Settings                          | 87  |
|     |       | 6.4.2    | LVDS (eDP/DP) Configuration            |     |
|     |       | 6.4.3    | Shutdown Temperature Configuration     |     |
|     |       | 6.4.4    | iSmart Controller                      |     |
|     |       | 6.4.5    | F81866 / F81846 Super IO Configuration | 91  |
|     |       | 6.4.6    | F81866 / F81846 Hardware Monitor       | 93  |
|     |       | 6.4.7    | CPU Configuration                      | 94  |
|     |       | 6.4.8    | SATA Configuration                     | 95  |
|     |       | 6.4.9    | Network Stack Configuration            | 96  |
|     |       | 6.4.10   | CSM Configuration                      | 97  |
|     |       | 6.4.11   | USB Configuration                      | 98  |
|     | 6.5   | Chipset  | t Settings                             | 99  |
|     |       | 6.5.1    | North Bridge                           | 99  |
|     | 6.6   | Security | y Settings                             | 102 |
|     | 6.7   | Boot Se  | ettings                                | 103 |
|     | 6.8   | Save &   | Exit Settings                          | 104 |
| Αp  | pendi | x        |                                        | 105 |
|     | A.    | I/O Por  | t Address Map                          | 106 |
|     | B.    | Interrup | ot Request Lines (IRQ)                 | 110 |
|     | C     | •        | log Timer Configuration                | 112 |

# **Chapter 1 General Information**

The information provided in this chapter includes:

- Features
- Packing List
- Specifications
- Overview
- Dimensions

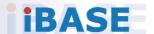

#### 1.1 Introduction

ASTUT-W155-PC1S, ASTUT-W153-PC1S and ASTUT-W153-PC are 15.6" industrial projected touch panel PCs. With the Intel® Pentium® N3710 / 7<sup>th</sup> or 6<sup>th</sup> Gen. Core™ i5 based processor, the device carries the level of IP65 ingress protection for the front bezel to provide good quality of water-tight. It is able to be operated at the ambient operating temperature ranging from 0 to 50 °C, and even from -20 to 60 °C for storage.

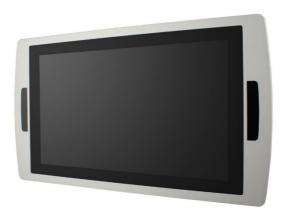

#### 1.2 Features

- Full flat bezel design with projected capacitive touch screen
- Optional digitizer touch pen
- Optional integrated wireless communications, such as WiFi / BT / 3G / 4G LTE / RFID
- I/O cover for cables arrangement
- Integrated aluminum housing and perfect thermal design
- Wide-range DC power input 12V to 24V
- Intel<sup>®</sup> Pentium<sup>®</sup> N3710 / 7<sup>th</sup> or 6<sup>th</sup> Gen. Core<sup>™</sup> i5 6300U/7300U

## 1.3 Packing List

Your product package should include the items listed below. If any of the items below is missing, contact the distributor or the dealer from whom you purchased the product.

| • | ASTUT-W155-PC1S / ASTUT-W153-PC1S / ASTUT-W153-PC | x 1  |
|---|---------------------------------------------------|------|
| • | I/O Cover                                         | x 1  |
| • | 3-pin Terminal Block Connector (male)             | x 1  |
| • | Wall Mount Kit                                    | x 1  |
| • | Screws for Wall Mount Kit                         | x 12 |
| • | Ground Cable                                      | x 1  |
| • | Cable Tie Base                                    | x 1  |

## 1.4 Optional Accessories

IBASE provides optional accessories as follows. Please contact us or your dealer if you need any.

- Power Adapter
- Power Cord
- HDD Bracket (for ASTUT-W155-PC1S only)
- WiFi Cable Kit

## 1.5 Specifications

| Product Name              | ASTUT-W155-PC1S                                                                                   | ASTUT-W153-PC1S ASTUT-W153-PC                        |  |  |  |
|---------------------------|---------------------------------------------------------------------------------------------------|------------------------------------------------------|--|--|--|
| System                    |                                                                                                   |                                                      |  |  |  |
| Motherboard               | IBP900                                                                                            | IBP800-3710                                          |  |  |  |
| Operating<br>System       | Windows  • 10 (64-bit)  • 8.1 (64-bit)  • 7 (64-bit) (for CPU i5-6300U 2.4 GHz SKU only)          | Windows  • 10 (64-bit)  • 8.1 (64-bit)  • 7 (64-bit) |  |  |  |
| CPU                       | Intel® 7 <sup>th</sup> / 6 <sup>th</sup> Core <sup>TM</sup> • i5-6300U 2.4 GHz • i5-7300U 2.4 GHz | Intel® Pentium® N3710 1.6 GHz                        |  |  |  |
| Chipset                   | Integrated                                                                                        |                                                      |  |  |  |
| Memory                    | 2 x DDR4 2133 SO-<br>DIMM 4 GB, up to 16<br>GB                                                    | , ·                                                  |  |  |  |
| Storage                   | M.2 (M2280)<br>( <b>Optional:</b> 2.5" HDD<br>/SSD)                                               | 2.5" HDD/SSD                                         |  |  |  |
| Graphics                  | Integrated Intel® Gfx                                                                             | Intel® HD graphics Gen. 8                            |  |  |  |
| Super I/O                 | Fintek F81846AD                                                                                   | Fintek F81866AD                                      |  |  |  |
| Audio Codec               | Realtek ALC283                                                                                    | Realtek ALC269                                       |  |  |  |
| Power Supply              | DC-In 12 ~ 24V                                                                                    |                                                      |  |  |  |
| BIOS                      | AMI BIOS                                                                                          |                                                      |  |  |  |
| Watchdog                  | Watchdog Timer 256 s                                                                              | segments, 0, 1, 2255 sec/min                         |  |  |  |
| iSmart                    | N/A                                                                                               | Yes (auto-scheduler / power resume)                  |  |  |  |
| Chassis                   | Aluminum silver with f                                                                            | ront bezel hairline                                  |  |  |  |
| Membrane<br>Control       | None                                                                                              |                                                      |  |  |  |
| Mounting                  | Panel mount / VESA 75 x 75 mm, 100 x 100 mm                                                       |                                                      |  |  |  |
| Dimensions<br>(W x H x D) | 468 x 260 x 51.1 mm<br>(18.43" x 10.24" x 2.01")                                                  |                                                      |  |  |  |
| Net Weight                | 7 kg (15.43 lb)                                                                                   | 6 kg (13.23 lb)                                      |  |  |  |
| Ingress<br>Protection     | IP65 for front bezel                                                                              | P65 for front bezel                                  |  |  |  |
| Certificate               | CE, FCC Class B, LVI                                                                              | ass B, LVD                                           |  |  |  |

## 1 General Information

| Product Name              | ASTUT-W155-PC1S                                                       | ASTUT-W153-PC1S                                                                                                    | ASTUT-W153-PC                                                                                                    |  |  |
|---------------------------|-----------------------------------------------------------------------|----------------------------------------------------------------------------------------------------|----------------------------------------------------------------------------------------------------|--|--|
|                           | Display & Touchscreen                                                 |                                                                                                    |                                                                                                    |  |  |
| Display Type              | 15.6" TFT-LCD                                                         |                                                                                                    |                                                                                                    |  |  |
| Resolution                | Max. 1366 x 768                                                       |                                                                                                    |                                                                                                    |  |  |
| Color                     | Max. 16.7M                                                            |                                                                                                    |                                                                                                    |  |  |
| Viewing Angle             | H/V: 160° / 160°                                                      |                                                                                                    |                                                                                                    |  |  |
| Light<br>Transmission     | 90 %                                                                  |                                                                                                    |                                                                                                    |  |  |
| Luminance                 | 300 cd/m2                                                             |                                                                                                    |                                                                                                    |  |  |
| Contrast                  | 500:1                                                                 |                                                                                                    |                                                                                                    |  |  |
| Backlight<br>Lifetime     | 50000 hrs                                                             |                                                                                                    |                                                                                                    |  |  |
| Touch Type                | Projected capacitive to                                               | ouch                                                                                                    |                                                                                                    |  |  |
| Touch Interface           | USB                                                                   |                                                                                                    |                                                                                                    |  |  |
| Light<br>Transmission     | 85%                                                                   |                                                                                                    |                                                                                                    |  |  |
| Point of Touch            | 2                                                                     |                                                                                                    |                                                                                                    |  |  |
| I/O Ports                 |                                                                       |                                                                                                    |                                                                                                    |  |  |
| Power                     | 3-pin terminal block                                                  |                                                                                                    |                                                                                                    |  |  |
| LAN                       | 2 x GbE RJ45 LAN                                                      |                                                                                                    |                                                                                                    |  |  |
| Serial                    |                                                                       | 2/485 for jumper-less se<br>only (COM3/4 are onbo                                                                                           |                                                                                                    |  |  |
| SATA                      | 1 x SATA III connecto                                                 | r on board                                                                                                    |                                                                                                    |  |  |
| USB                       | 4 x USB 3.0                                                           | 3 x USB 3.0                                                                                                    |                                                                                                    |  |  |
| Display                   | 1 x HDMI     1 x LVDS dual-<br>channel 24-bit                         | 1 x LVDS dual-channe                                                                                                    | el 24-bit                                                                                                    |  |  |
| Storage                   | 1 x M.2 (M2280)<br>default 64 GB / 1 x<br>2.5" HDD (optional)         | 1 x 2.5" SATA slot                                                                                                    |                                                                                                    |  |  |
| Audio                     | None                                                                  | 1 x Line-Out                                                                                                    |                                                                                                    |  |  |
| Internal<br>Expansion Bus | 1 x Mini-PCle (x1) slot (full/half-size) with USB     1 x M.2 (E2230) | <ul> <li>1 x Mini-PCle (x1)<br/>slot (full/half-size)<br/>with USB</li> <li>1 x Mini-PCle (x1)<br/>slot (half-size)<br/>with USB</li> </ul> | <ul> <li>1 x Mini-PCle (x1)<br/>slot (full/half-size)<br/>with USB</li> <li>1 x Mini-PCle (x1)<br/>slot (half-size)<br/>with USB</li> </ul> |  |  |
| Expansion Slot            | 1 x PCle (x4)                                                         | 1 x PCle (x1) slot                                                                                                    | N/A                                                                                                    |  |  |
|                           |                                                                       |                                                                                                    |                                                                                                    |  |  |

| Product Name         | ASTUT-W155-PC1S                                                                                  | ASTUT-W153-PC1S | ASTUT-W153-PC |  |  |  |
|----------------------|--------------------------------------------------------------------------------------------------|-----------------|---------------|--|--|--|
|                      | Environment                                                                                      |                 |               |  |  |  |
| Temperature          | <ul> <li>Operating: 0 ~ 50 °C (32 ~ 122 °F)</li> <li>Storage:20 ~ 60 °C (-4 ~ 140 °F)</li> </ul> |                 |               |  |  |  |
| Relative<br>Humidity | $1.10 \sim 90\% (non-condensing)$                                                                |                 |               |  |  |  |

All specifications are subject to change without prior notice.

## 1.6 Overview - ASTUT-W155-PC1S

## 1.6.1 Oblique & Rear View

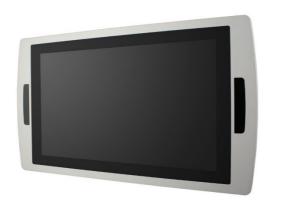

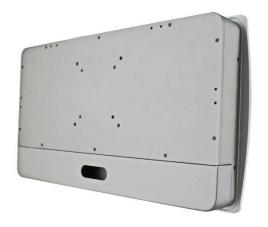

## 1.6.2 I/O View

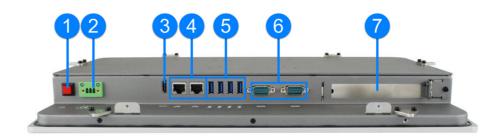

| No. | Name            | No. | Name                                     |
|-----|-----------------|-----|------------------------------------------|
| 1   | Power Button    | 5   | USB 3.0 Port                             |
| 2   | Power Connector | 6   | COM1 & COM2 Port<br>(from left to right) |
| 3   | HDMI Port       | 7   | Expansion PCIe Slot                      |
| 4   | LAN Port (GbE)  |     |                                          |

## 1.7 Overview - ASTUT-W153-PC1S

## 1.7.1 Oblique & Rear View

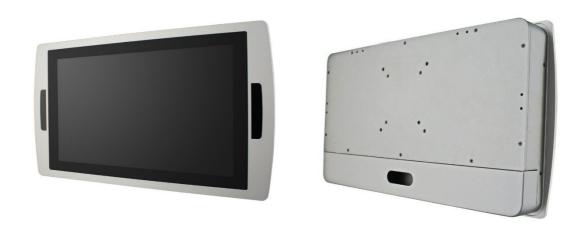

## 1.7.2 I/O View

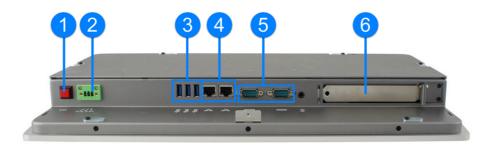

| No. | Name            | No. | Name                                     |
|-----|-----------------|-----|------------------------------------------|
| 1   | Power Button    | 4   | LAN Port (GbE)                           |
| 2   | Power Connector | 5   | COM1 & COM2 Port<br>(from left to right) |
| 3   | USB 3.0 Port    | 6   | Expansion PCIe Slot                      |

## 1.8 Overview - ASTUT-W153-PC

## 1.8.1 Oblique & Rear View

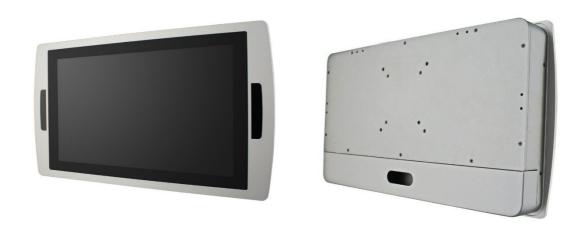

## 1.8.2 I/O View

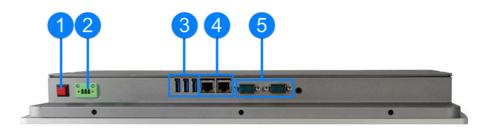

| No. | Name            | No. | Name                                     |
|-----|-----------------|-----|------------------------------------------|
| 1   | Power Button    | 4   | LAN Port (GbE)                           |
| 2   | Power Connector | 5   | COM1 & COM2 Port<br>(from left to right) |
| 3   | USB 3.0 Port    |     |                                          |

## 1.9 Dimensions

Unit: mm

## ASTUT-W155-PC1S

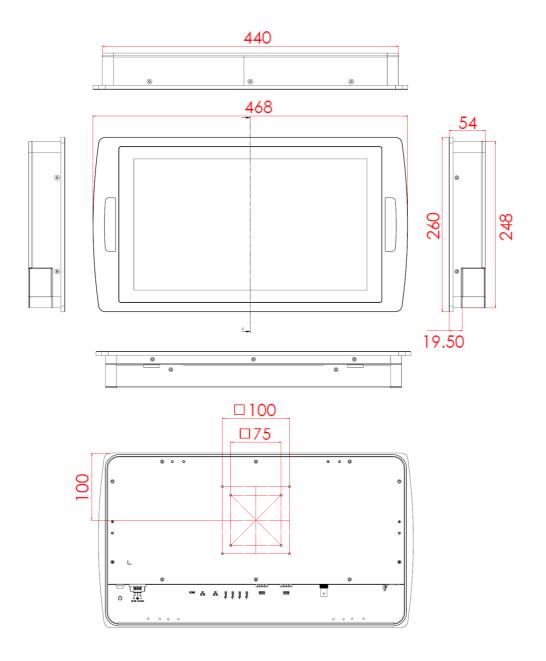

## **ASTUT-W153-PC1S**

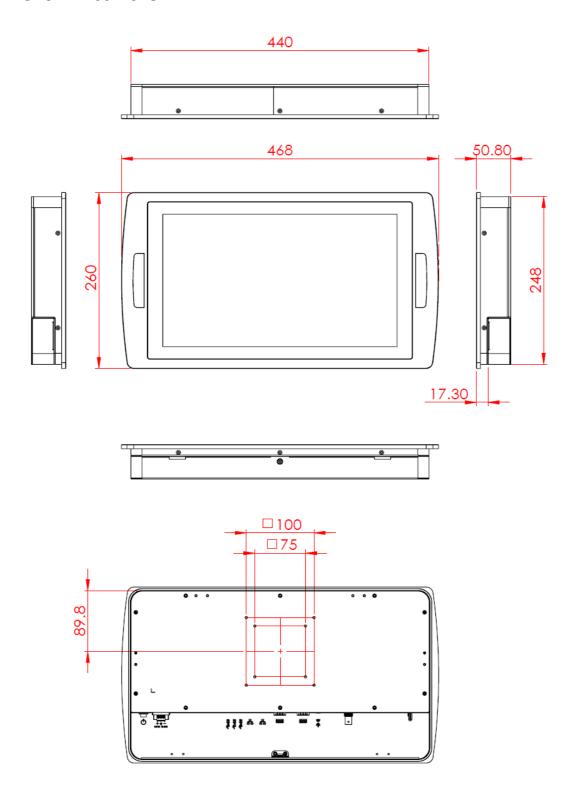

Unit: mm

## **ASTUT-W153-PC**

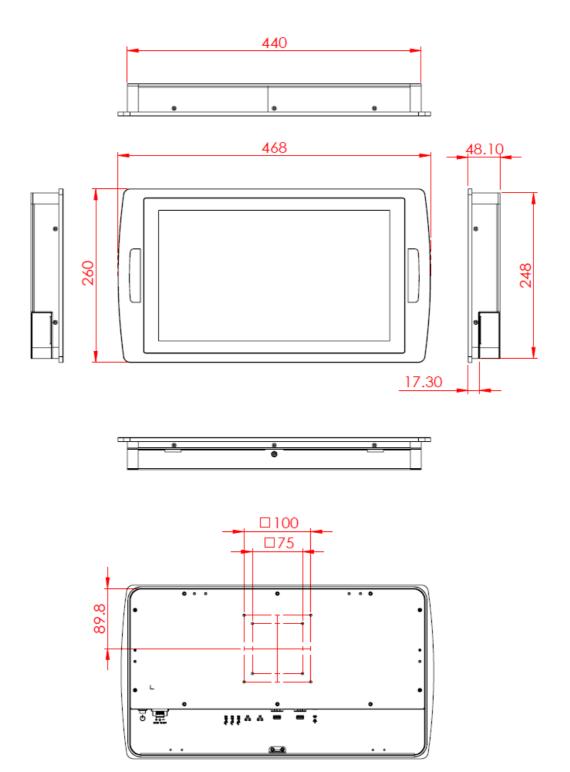

# **Chapter 2 Hardware Installation & Motherboard Information**

The information provided in this chapter includes:

- Memory installation and membrane keypad extension
- Information and locations of connectors

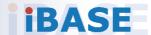

#### 2.1 Hardware Installation

This section is all illustrated by the example of ASTUT-W155-PC1S.

**Avoid device disassembly:** You are not suggested to disassemble, repair or make any modification to the device. Disassembly, modification, or any attempt at repair could generate hazards and cause damage to the device, even bodily injury or property damage, and will void any warranty. If you need to make any change to the device, be sure to unplug the power cord of the device and have qualified engineers or technicians for disassembly or installation.

## 2.1.1 I/O Cover Disassembly

For cables installation, disassemble the I/O cover by putting the device on a solid, stable and completely plane surface with the panel side downwards, and then removing two screws to pull out the cover.

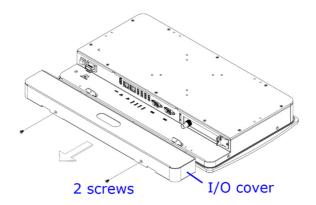

#### 2.1.2 Rear Cover Disassembly

You need to disassemble the device rear cover for the installations of memory module, mini-PCle card, M.2 card and expansion card. Release 10 screws as shown below to remove the rear cover.

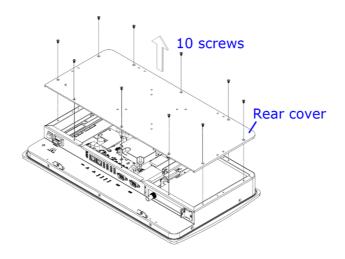

## 2.1.3 Memory Installation / Replacement

If you need to replace or install the memory modules, perform the following steps after disassembling the device rear cover.

- 1. Locate the memory slot and align the key of the memory module with that on the memory slot.
- 2. Insert the module slantwise and gently push the module straight down until the clips of the slot close to hold the module in place when the module touches the bottom of the slot.

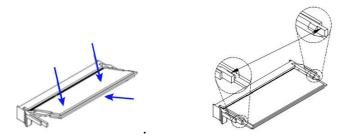

To remove the module, press the clips outwards with both hands.

3. Secure the rear cover back to the device.

## 2.1.4 HDD Installation / Replacement

1. After disassembling the device rear cover, loosen the following 6 screws to remove the HDD heatsink.

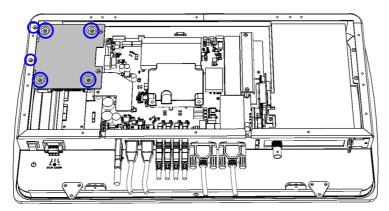

- 2. Unplug the cables for HDD. Install or replace the HDD, connect it to the motherboard and secure the HDD heatsink.
- 3. Put and secure the rear cover back to the device.

## **IBASE**

#### 2.1.5 Mini-PCle & M.2 Card Installation

If you need to replace or install the mini-PCIe card or M.2 card, perform the following steps after disassembling the device rear cover.

1. Locate the mini-PCIe or M.2 slot, align the key of the card to the interface, and insert the card slantwise.

(Insert the M.2 card in the same way.)

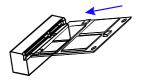

2. Push the card down, fix it with the supplied flat head screw. (Fix the M.2 card with a supplied round head screw.)

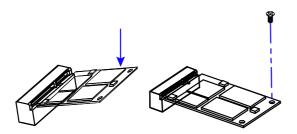

#### 2.1.6 Expansion Card Installation

**Note:** Expansion card slot is usable for ASTUT-W155-PC1S & ASTUT-W153-PS1S only.

This is illustrated by the example of ASTUT-W155-PC1S.

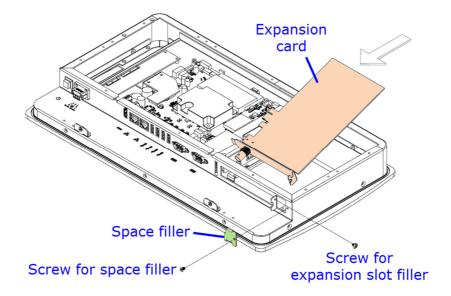

- 1. After disassembling the device rear cover, loosen the screw for the space filler on the rightmost of the I/O ports as shown below.
- 2. Loosen the screw for the expansion slot filler and take out the filler.
- 3. Install your expansion card and secure the two screws mentioned ablove.
- 4. Secure the rear cover back to the device.

## 2.1.7 VESA Mount & Wall Mount Installation

#### 1. VESA Mount

You will need to prepare the VESA mount bracket in advance. Tighten 4 screws as below to attach the device to the bracket.

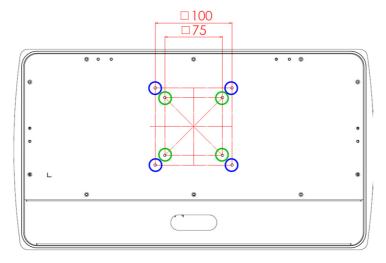

#### 2. Wall Mount

Attach the supplied triangle mounting plates to the rear of the panel and tighten the screws to secure the panel on wall.

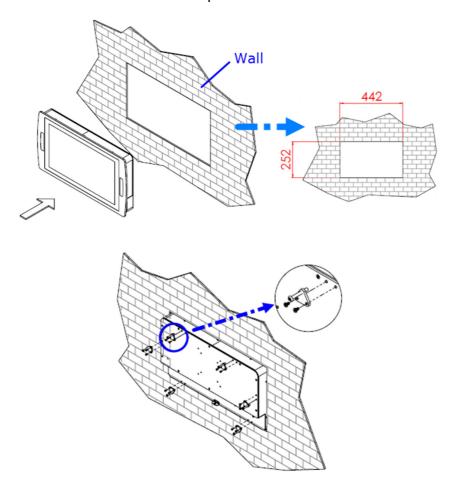

## 2.1.8 Pinout for COM1, COM2, & Power Input

## • Power Input (3-pin terminal block)

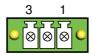

| Pin | Assignment   | Pin | Assignment       |
|-----|--------------|-----|------------------|
| 1   | Ground       | 3   | Power (12 ~ 24V) |
| 2   | Earth Ground |     |                  |

#### COM1 RS232/422/485 Port

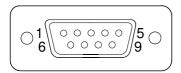

COM 1 is jumperless for RS-232/422/485 selection and configurable in BIOS.

| Pin | Assignment               | Pin | Assignment           |
|-----|--------------------------|-----|----------------------|
| 1   | DCD, Data carrier detect | 6   | DSR, Data set ready  |
| 2   | RXD, Receive data        | 7   | RTS, Request to send |
| 3   | TXD, Transmit data       | 8   | CTS, Clear to send   |
| 4   | DTR, Data terminal ready | 9   | RI, Ring indicator   |
| 5   | Ground                   |     |                      |

| Pin  | Assignment |        |        |  |
|------|------------|--------|--------|--|
| PIII | RS-232     | RS-422 | RS-485 |  |
| 1    | DCD        | TX-    | DATA-  |  |
| 2    | RX         | TX+    | DATA+  |  |
| 3    | TX         | RX+    | NC     |  |
| 4    | DTR        | RX-    | NC     |  |
| 5    | Ground     | Ground | Ground |  |
| 6    | DSR        | NC     | NC     |  |
| 7    | RTS        | NC     | NC     |  |
| 8    | CTS        | NC     | NC     |  |
| 9    | RI         | NC     | NC     |  |

## COM2 RS-232 Port

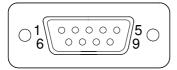

| Pin | Assignment               | Pin | Assignment           |
|-----|--------------------------|-----|----------------------|
| 1   | DCD, Data carrier detect | 6   | DSR, Data set ready  |
| 2   | RXD, Receive data        | 7   | RTS, Request to send |
| 3   | TXD, Transmit data       | 8   | CTS, Clear to send   |
| 4   | DTR, Data terminal ready | 9   | RI, Ring indicator   |
| 5   | Ground                   |     |                      |

## 2.2 Setting the Jumpers

Set up and configure your product by using jumpers for various settings and features according to your needs and applications. Contact your supplier if you have doubts about the best configuration for your use.

## 2.2.1 How to Set Jumpers

Jumpers are short-length conductors consisting of several metal pins with a non-conductive base mounted on the circuit board. Jumper caps are used to have the functions and features enabled or disabled. If a jumper has 3 pins, you can connect either PIN1 to PIN2 or PIN2 to PIN3 by shorting.

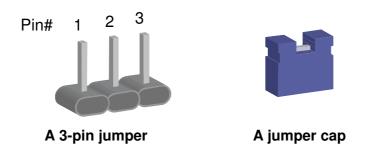

Refer to the illustration below to set jumpers.

| Pin closed | Oblique view | Schematic illustration in the manual |
|------------|--------------|--------------------------------------|
| Open       |              | 1 2 3                                |
| 1-2        |              | 1 2 3                                |
| 2-3        |              | 1 2 3                                |

When two pins of a jumper are encased in a jumper cap, this jumper is **closed**, i.e. turned **On**.

When a jumper cap is removed from two jumper pins, this jumper is **open**, i.e. turned **Off**.

## 2.3 Jumper & Connector Locations

Motherboard for ASTUT-W155-PC1S: IBP900S-6300

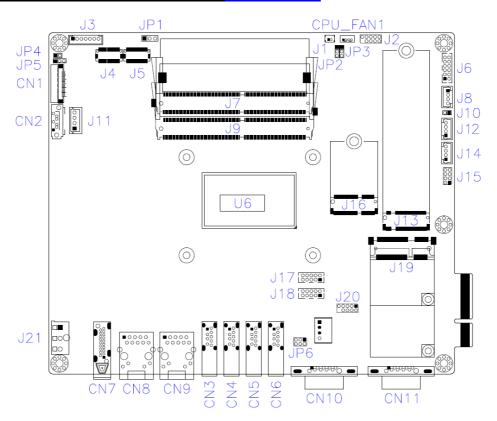

#### Motherboard for ASTUT-W153-PC / PC1S: IBP800-3710

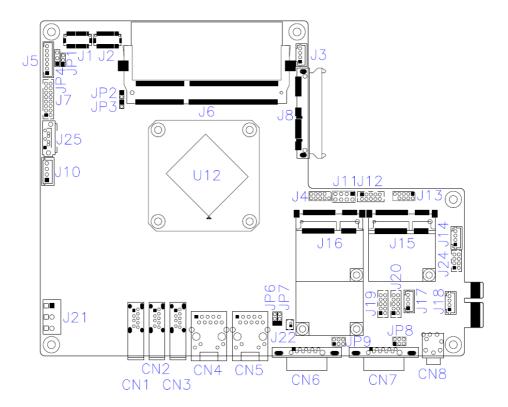

## 2.4 Jumpers & Connectors Quick Reference for ASTUT-W155-PC1S

## Jumpers:

| Function                            | Connector Name | Page |
|-------------------------------------|----------------|------|
| CMOS Data Clearance                 | JP3            | 24   |
| LVDS Panel Power Selection          | JP1            |      |
| eDP Panel Power Selection           | JP5            |      |
| COM1 RS-232/422/485 Power Selection | JP6            |      |
| ME Register Clearance               | JP2            |      |

#### **Connectors:**

| Function                          | Connector Name                                                | Page |
|-----------------------------------|---------------------------------------------------------------|------|
| Motherboard Power Input Connector | J21                                                           | 24   |
| SATA HDD Power Connector          | J11                                                           |      |
| USB 2.0 Connector                 | J12, J14                                                      |      |
| Front Panel Setting Connector     | J15                                                           |      |
| COM3 & COM4 RS-232 Port           | J17 (COM4), J18 (COM3)                                        |      |
| eDP Connector                     | CN1                                                           |      |
| SATA Connector                    | CN2                                                           |      |
| USB 3.0 Port                      | CN3, CN4, CN5, CN6                                            |      |
| HDMI Port                         | CN7                                                           |      |
| LAN Port                          | CN8, CN9                                                      |      |
| COM1 RS-232-422/485 Port          | CN10                                                          |      |
| COM2 RS-232/422/485 Port          | CN11                                                          |      |
| LCD Backlight Connector           | J3                                                            |      |
| LVDS Connector                    | J4 (2 <sup>nd</sup> channel),<br>J5 (1 <sup>st</sup> channel) |      |
| Audio connector                   | J6                                                            |      |
| Amplifier Connector               | J8                                                            |      |
| Factory Use Only                  | J2, J20                                                       |      |

## 2.4.1 CMOS Data Register Clearance (JP3)

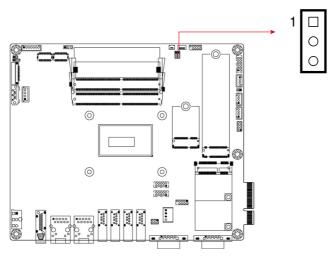

| Function            | Pin closed | Illustration |
|---------------------|------------|--------------|
| Normal<br>(default) | 1-2        | 1 0          |
| Clear CMOS          | 2-3        | 1 •          |

## 2.4.2 Motherboard Power Input Connector (J21)

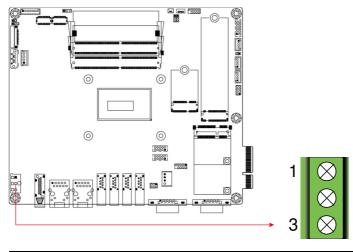

| Pin | Assignment   | Pin | Assignment      |
|-----|--------------|-----|-----------------|
| 1   | Ground       | 3   | Power (12~ 24V) |
| 2   | Earth Ground |     |                 |

## 2.5 Jumpers & Connectors Quick Reference for ASTUT-W153-PC/PC1S

## Jumpers:

| Function                                | Connector Name         | Page |
|-----------------------------------------|------------------------|------|
| CMOS Data Clearance                     | JP7                    | 26   |
| LVDS Panel Brightness Control Selection | JP1                    |      |
| LVDS Panel Power Selection              | JP4                    |      |
| ME Register Clearance                   | JP6                    |      |
| COM1 & COM2 RS-232 Power Selection      | JP8 (COM1), JP9 (COM2) |      |

#### **Connectors:**

| Function                          | Connector Name                                                | Page |
|-----------------------------------|---------------------------------------------------------------|------|
| Motherboard Power Input Connector | J21                                                           | 26   |
| SATA HDD Power Connector          | J10                                                           |      |
| Digital I/O Connector             | J12                                                           |      |
| COM3 & COM4 RS-232 Port           | J19 (COM4), J20 (COM3)                                        |      |
| USB 3.0 Port                      | CN1, CN2, CN3                                                 |      |
| LAN Port                          | CN4, CN5                                                      |      |
| COM1 & COM2 Port                  | CN6 (COM1), CN7 (COM2)                                        |      |
| Audio Line-Out Connector          | CN8                                                           |      |
| LVDS Connector                    | J1 (2 <sup>nd</sup> channel),<br>J2 (1 <sup>st</sup> channel) |      |
| LCD Backlight Connector           | J5                                                            |      |
| DDR3L                             | J6                                                            |      |
| VGA Connector                     | J7                                                            |      |
| SATA III Connector (22 pins)      | J8                                                            |      |
| Front Panel Setting Connector     | J11                                                           |      |
| Mini-PCie Connector               | J15, J16                                                      |      |
| Microphone Input Connector        | J17                                                           |      |
| Amplifier Connector               | J18                                                           |      |
| USB 2.0 Port                      | J24                                                           |      |
| SATA III Port                     | J25                                                           |      |
| Factory Use Only                  | J3, J4, J13, J14                                              |      |

## 2.5.1 CMOS Data Clearance (JP7)

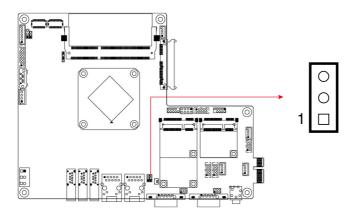

| Function            | Pin closed | Illustration |
|---------------------|------------|--------------|
| Normal<br>(default) | 1-2        | 1            |
| Clear CMOS          | 2-3        | 1 0          |

## 2.5.2 Motherboard Power Input Connector (J21)

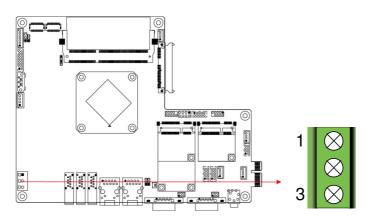

| Pin | Assignment   | Pin | Assignment       |
|-----|--------------|-----|------------------|
| 1   | Ground       | 3   | Power (12 ~ 24V) |
| 2   | Earth Ground |     |                  |

# **Chapter 3 Driver Installation for ASTUT-W155-PC1S**

The information provided in this chapter includes:

- Intel® Chipset Software Installation Utility
- Graphics Driver Installation
- HD Audio Driver Installation
- Intel® PRO LAN Network Drivers Installation
- Intel<sup>®</sup> Management Engine Drivers Installation
- LAN Drivers Installation

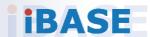

#### 3.1 Introduction

This section describes the installation procedures for software drivers. The software drivers are in a disk enclosed with the product package. If you find anything missing, please contact the distributor where you made the purchase.

**Note:** After installing your Windows operating system, you must install the Intel<sup>®</sup> Chipset Software Installation Utility first before proceeding with the drivers installation.

## 3.2 Intel® Chipset Software Installation Utility

The Intel® Chipset drivers should be installed first before the software drivers to install INF files for Plug & Play function for the chipset components. Follow the instructions below to complete the installation.

1. Insert the disk enclosed in the package. Click Intel and then Intel(R) Skylake-U/Kabylake-U Chipset Drivers.

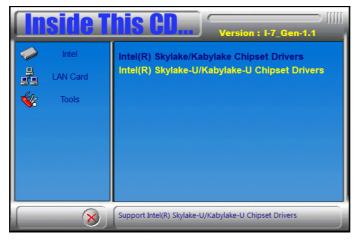

2. Click Intel(R) Chipset Software Installation Utility.

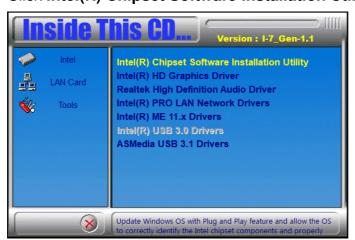

3. When the Welcome screen to the Intel® Chipset Device Software appears, click Next to continue.

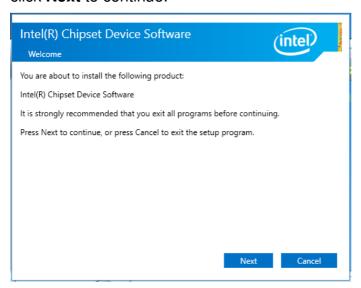

4. Click Yes to accept the software license agreement and proceed with the installation process.

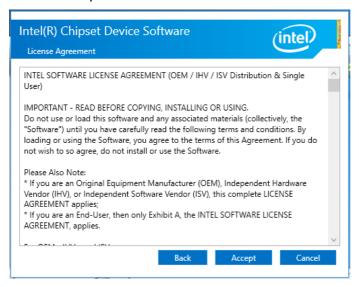

5. Read the *Readme File Information* and then click **Install** to start installation.

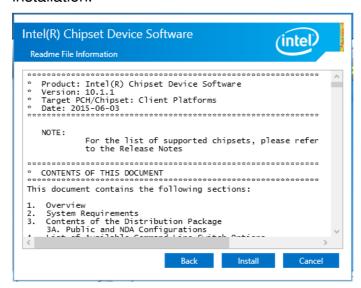

- 6. Choose a destination folder for installation.
- 7. The driver has been completely installed. Click **Finish** and restart the computer for changes to take effect.

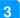

## 3.3 Graphics Driver Installation

1. Click Intel and then Intel(R) Braswell Chipset Drivers.

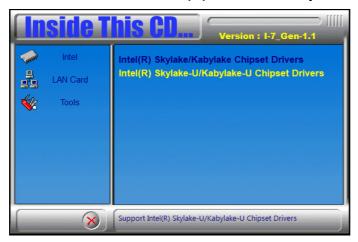

2. Click Intel(R) Braswell Graphics Driver.

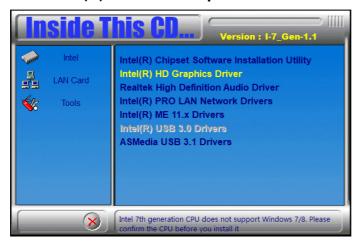

3. When the *Welcome* screen appears, click **Next** to continue.

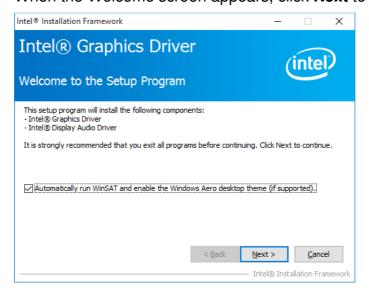

4. Click **Yes** to agree with the license agreement and continue the installation.

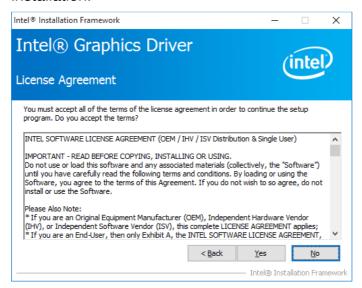

5. Read the *Readme File Information* and then click **Next**.

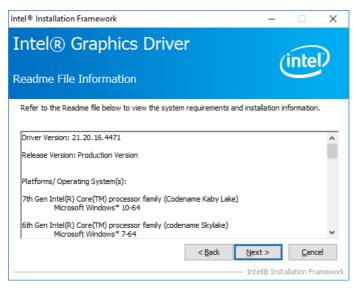

- 6. Choose a destination folder for installation.
- 7. The driver has been completely installed. Click **Finish** and restart the computer for changes to take effect.

#### 3.4 HD Audio Driver Installation

1. Click Intel and then Intel(R) Skylake-U/Kabylake-U Chipset Drivers.

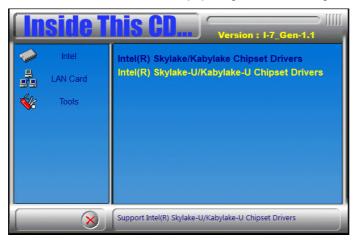

2. Click Realtek High Definition Audio Driver.

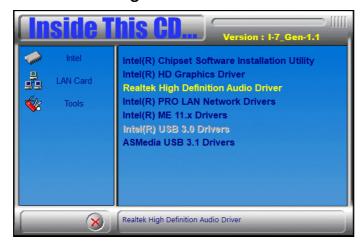

3. On the *Welcome* screen of the InstallShield Wizard, click **Next**.

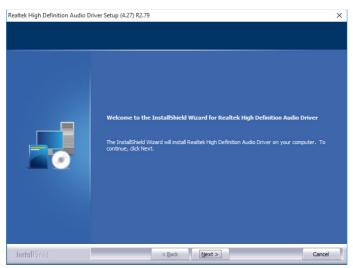

4. Read the descriptions of setup progress and click Next.

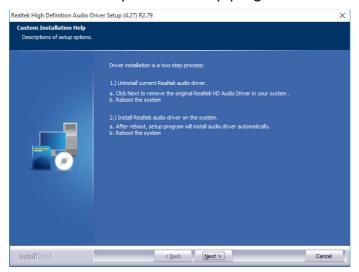

- 5. Choose a destination folder for installation.
- 6. The driver has been completely installed. Click **Finish** to restart the computer and for changes to take effect.

#### 3.5 LAN Network Driver Installation

1. Click Intel and then Intel(R) Skylake-U/Kabylake-U Chipset Drivers.

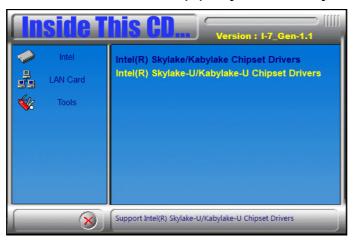

2. Click Intel(R) PRO LAN Network Drivers.

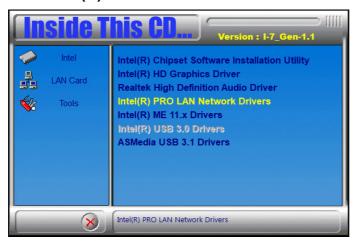

3. On the *Welcome* screen of the InstallShield Wizard, click **Next** for installation.

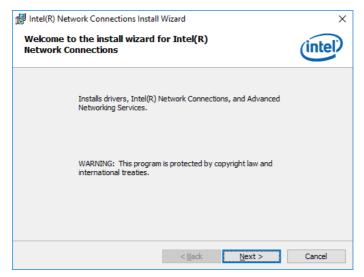

4. Accept the license agreement and click **Next**.

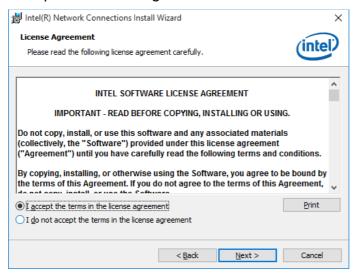

5. On the Setup Options screen, select the desired drivers and click **Next** and then **Install**.

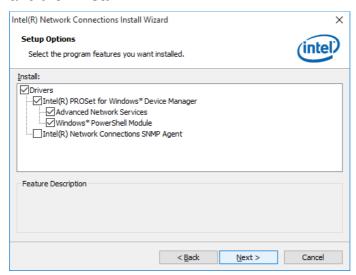

- 6. Choose a destination folder for installation.
- 7. The driver has been completely installed. Click **Finish** and restart the computer for changes to take effect.

# Intel® Management Engine Drivers Installation

1. Click Intel and then Intel(R) Skylake-U/Kabylake-U Chipset Drivers.

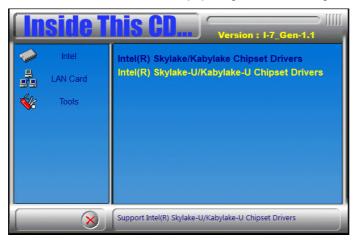

2. Click Intel(R) ME 11.x Drivers.

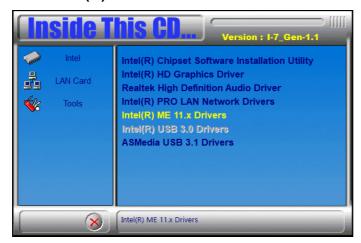

3. When the *Welcome* screen appears, click **Next** to continue.

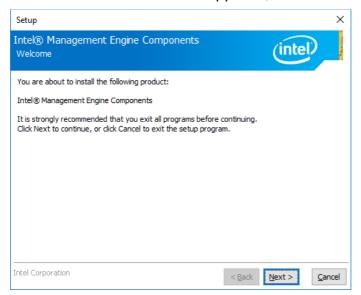

4. Accept the licence agreement and click **Next** to continue.

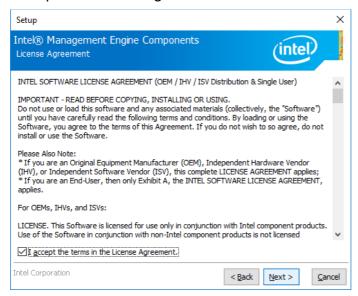

- 5. Choose a destination folder for installation.
- 6. The driver has been completely installed. You are suggested to restart the computer for changes to take effect.

#### **LAN Controller Drivers Installation**

1. Click LAN Card and then Intel LAN Controller Drivers.

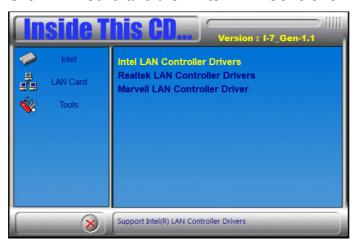

2. Click Intel(R) I21x Gigabit Network Drviers.

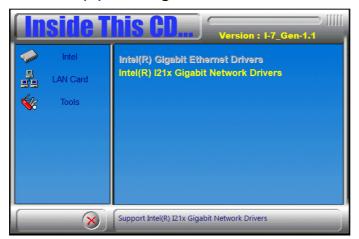

- 3. Choose a destination folder for installation.
- 4. The driver has been completely installed. Click Finish and restart the computer for changes to take effect.

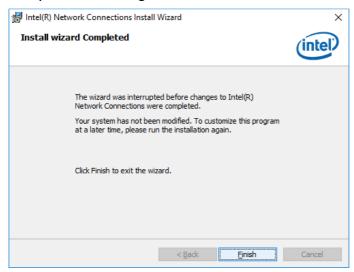

# Chapter 4 Driver Installation for ASTUT-W153-PC / PC1S

The information provided in this chapter includes:

- Intel® Chipset Software Installation Utility
- Graphics Driver Installation
- HD Audio Driver Installation
- Intel® Trusted Execution Engine Drivers Installation
- LAN Controller Driver Installation

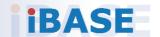

#### 4.1 Introduction

This section describes the installation procedures for software drivers. The software drivers are in a disk enclosed with the product package. If you find anything missing, please contact the distributor where you made the purchase.

**Note:** After installing your Windows operating system, you must install the Intel<sup>®</sup> Chipset Software Installation Utility first before proceeding with the drivers installation.

# 4.2 Intel® Chipset Software Installation Utility

The Intel® Chipset drivers should be installed first before the software drivers to install INF files for Plug & Play function for the chipset components. Follow the instructions below to complete the installation.

1. Insert the disk enclosed in the package. Click Intel and then Intel(R) Braswell Chipset Drivers.

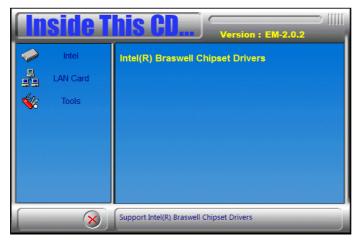

2. Click Intel(R) Chipset Software Installation Utility.

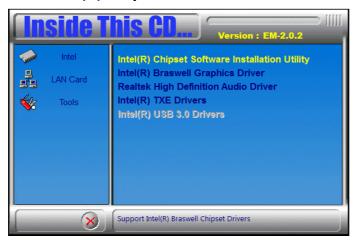

## **IBASE**

3. When the *Welcome* screen to the Intel® Chipset Device Software appears, click **Next** to continue.

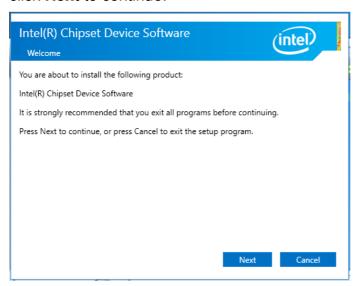

4. Click **Yes** to accept the software license agreement and proceed with the installation process.

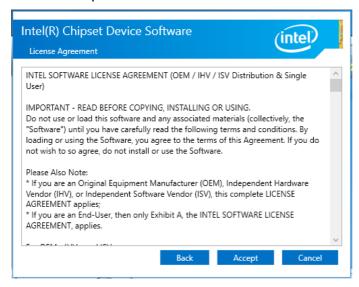

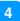

5. Read the Readme File Information and then click Install to start installation.

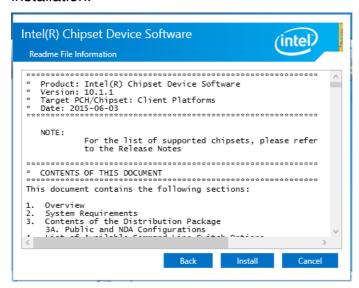

- 6. Choose a destination folder for installation.
- 7. The driver has been completely installed. Click Finish and restart the computer for changes to take effect.

## 4.3 Graphics Driver Installation

1. Click Intel and then Intel(R) Braswell Chipset Drivers.

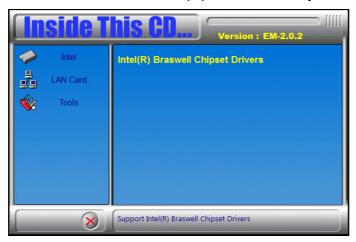

2. Click Intel(R) Braswell Graphics Driver.

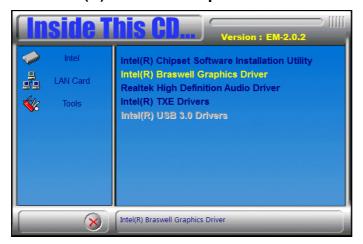

3. When the Welcome screen appears, click Next to continue.

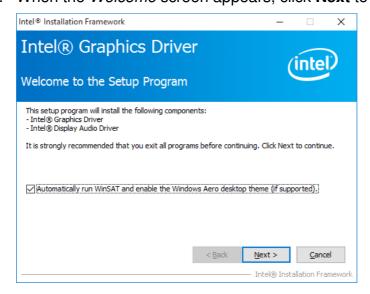

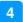

4. Click Yes to agree with the license agreement and continue the installation.

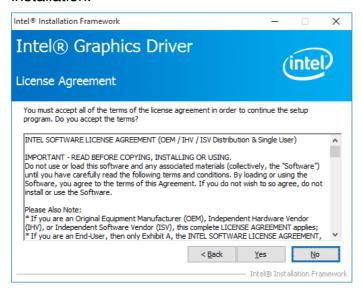

5. Read the *Readme File Information* and then click **Next**.

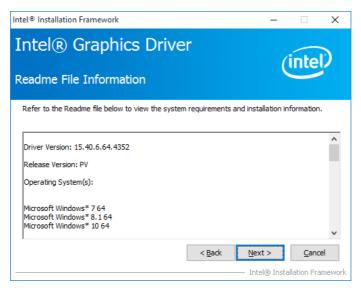

- 6. Choose a destination folder for installation.
- 7. The driver has been completely installed. Click **Finish** and restart the computer for changes to take effect.

#### 4.4 HD Audio Driver Installation

1. Click Intel and then Intel(R) Braswell Chipset Drivers.

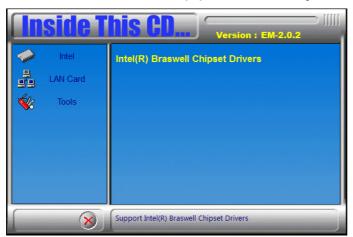

2. Click Realtek High Definition Audio Driver.

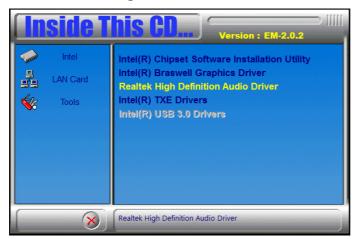

3. On the Welcome screen of the InstallShield Wizard, click Next.

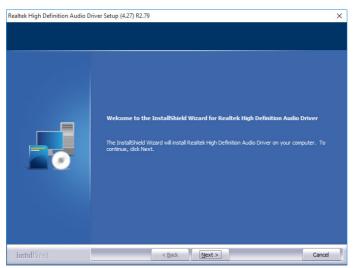

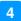

4. Read the descriptions of setup progress and click **Next** for installation.

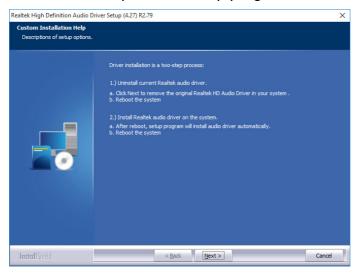

- 5. Choose a destination folder for installation.
- 6. The driver has been completely installed. Click Finish to restart the computer and for changes to take effect.

# 4.5 Intel® Trusted Execution Engine Installation

1. Click Intel and then Intel(R) Braswell Chipset Drivers.

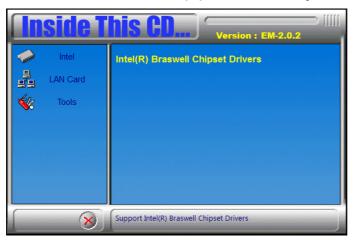

2. Click Intel and then Intel(R) TXE Drivers.

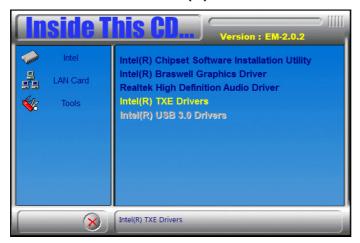

3. When the *Welcome* screen appears, click **Next** to contiune.

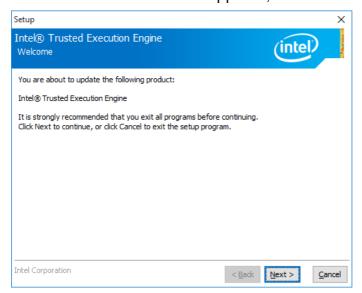

4. Agree the license agreement and click **Next** until the wizard starts to install the driver.

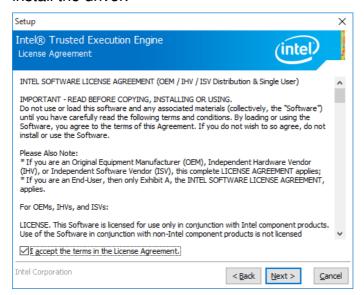

- 5. Choose a destination folder for installation.
- 6. The driver has been completely installed. Click Finish and restart the computer for changes to take effect.

#### 4.6 LAN Controller Driver Installation

1. Click LAN Card and then Intel LAN Controller Drivers.

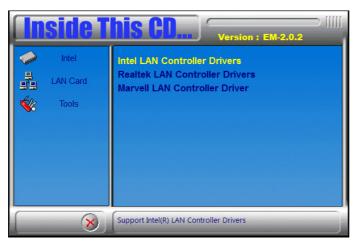

2. Click Intel(R) I21x Gigabit Network Drviers.

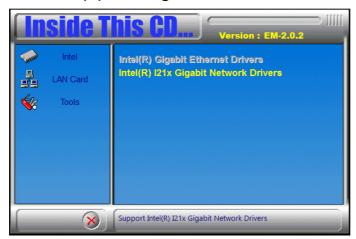

3. On the Welcome screen of the InstallShield Wizard, click Next to continue.

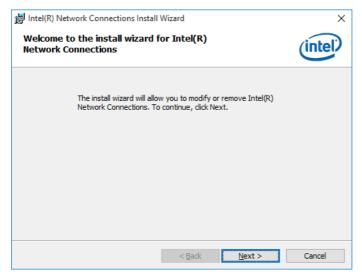

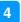

4. Accept the license agreement and click **Next**.

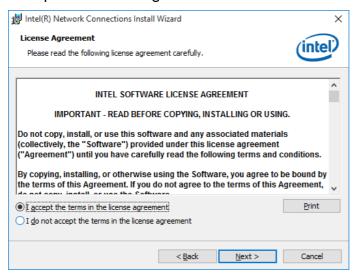

5. On the Setup Options screen, select the desired drivers and click Next and the **Install** for installation.

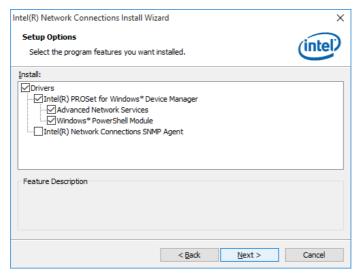

- 6. Choose a destination folder for installation.
- 7. The driver has been completely installed. Click **Finish** and restart the computer for changes to take effect.

# Chapter 5 BIOS Setup for ASTUT-W155PC1S

This chapter describes the different settings available in the AMI BIOS that comes with the board. The topics covered in this chapter are as follows:

- Main Settings
- Advanced Settings
- Chipset Settings
- Security Settings
- Boot Settings
- Save & Exit

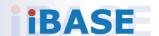

#### 5.1 Introduction

The BIOS (Basic Input/Output System) installed in the ROM of your computer system supports Intel® processors. The BIOS provides critical low-level support for standard devices such as disk drives, serial ports and parallel ports. It also provides password protection as well as special support for detailed fine-tuning of the chipset controlling the entire system.

#### 5.2 BIOS Setup

The BIOS provides a Setup utility program for specifying the system configurations and settings. The BIOS ROM of the system stores the Setup utility. When you turn on the computer, the BIOS is immediately activated. Press the <Del> key immediately allows you to enter the Setup utility. If you are a little bit late pressing the <Del> key, POST (Power On Self Test) will continue with its test routines, thus preventing you from invoking the Setup.

If you still need to enter Setup, restart the system by pressing the "Reset" button or simultaneously pressing the <Ctrl>, <Alt> and <Delete> keys. You can also restart by turning the system Off and back On again.

The following message will appear on the screen:

```
Press <DEL> to Enter Setup
```

In general, press the arrow keys to highlight items, <Enter> to select, the <PgUp> and <PgDn> keys to change entries, <F1> for help, and <Esc> to quit.

When you enter the BIOS Setup utility, the *Main Menu* screen will appear on the screen. The Main Menu allows you to select from various setup functions and exit choices.

**Warning:** It is strongly recommended that you avoid making any changes to the chipset defaults.

These defaults have been carefully chosen by both AMI and your system manufacturer to provide the absolute maximum performance and reliability. Changing the defaults could make the system unstable and crash in some cases.

# 5.3 Main Settings

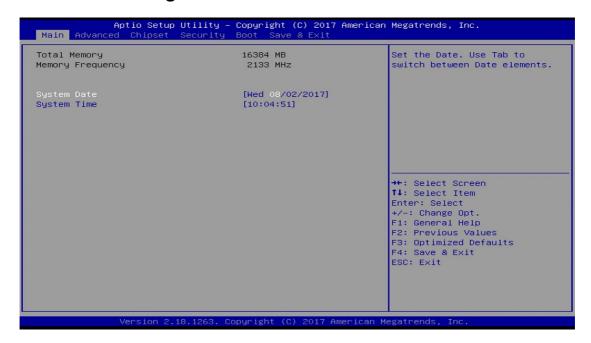

| BIOS Setting | Description                                                                |
|--------------|----------------------------------------------------------------------------|
| System Date  | Sets the date.                                                             |
|              | Use the <tab> key to switch between the data elements.</tab>               |
| System Time  | Set the time. Use the <tab> key to switch between the data elements.</tab> |

## 5.4 Advanced Settings

This section allows you to configure, improve your system and allows you to set up some system features according to your preference.

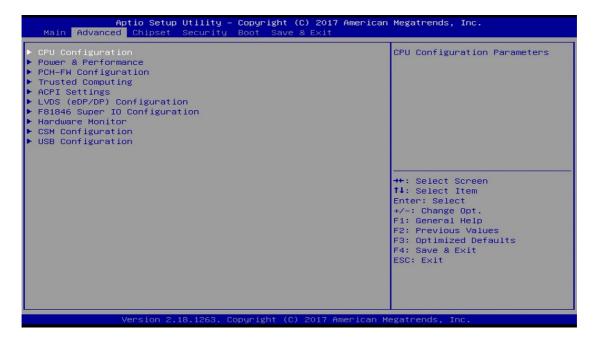

| BIOS Setting                     | Description                                            |
|----------------------------------|--------------------------------------------------------|
| CPU Configuration                | Displays CPU configuration parameters.                 |
| Power & Performance              | Shows power and performance options.                   |
| PCH-FW Configuration             | Configures management engine technology parameters.    |
| Trusted Computing                | Trusted computing settings.                            |
| ACPI Settings                    | Displays system ACPI parameters.                       |
| LVDS (eDP/DP)<br>Configuration   | Configures LVDS (eDP/DP).                              |
| F81846 Super IO<br>Configuration | Displays super IO chip parameters.                     |
| Hardware Monitor                 | Shows super IO monitor hardware status.                |
| CSM Configuration                | Enables / Disables option ROM execution settings, etc. |
| USB Configuration                | Displays USB configuration parameters.                 |

## 5.4.1 CPU Configuration

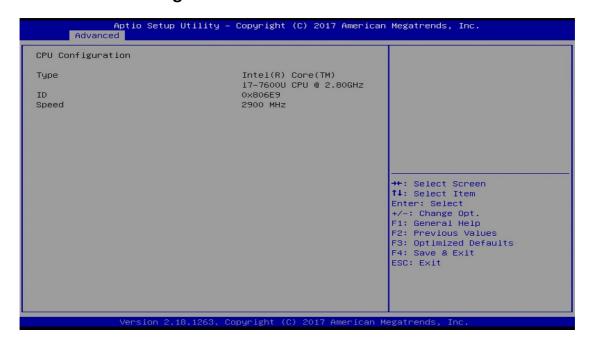

Displays the type and speed of your CPU.

#### 5.4.2 Power & Performance

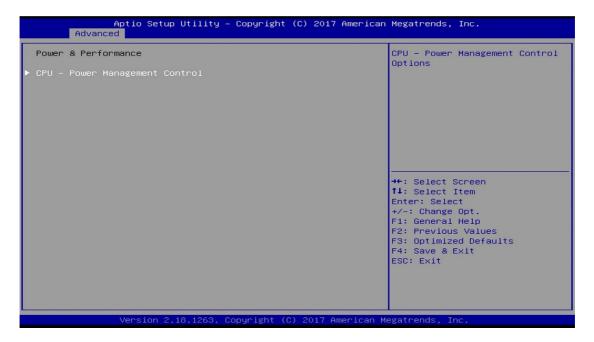

| BIOS Setting                      | Description                                 |
|-----------------------------------|---------------------------------------------|
| CPU – Power<br>Management Control | Shows CPU power management control options. |

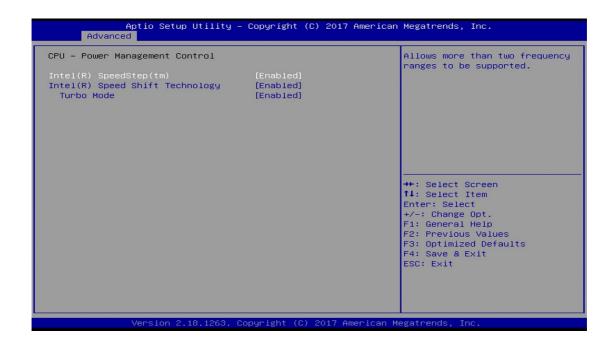

| <b>BIOS Setting</b>                | Description                                                                                                    |
|------------------------------------|----------------------------------------------------------------------------------------------------|
| Intel(R) SpeedStep(tm)             | Allows more than two frequency ranges to be supported.                                                                                                    |
| Intel(R) Speed Shift<br>Technology | Enables / Disables the support of Intel(R)<br>Speed Shift Technology. Enabling the function<br>will expose the CPPC v2 interface to allow for<br>hardware controlled P-states. |
| Turbo Mode                         | Enables / Disables processor Turbo Mode (requires EMTTM enabled too). "Auto" means enabled unless max turbo ratio is bigger than 16-SKL A0 W/A.                                |

#### 5.4.3 PCH-FW Configuration

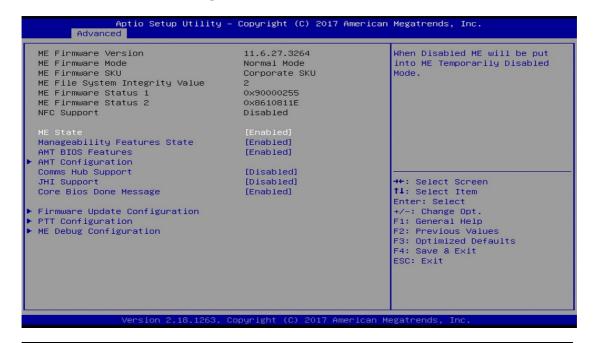

| BIOS Setting                     | Description                                                                                                    |
|----------------------------------|----------------------------------------------------------------------------------------------------|
| ME State                         | When disabled ME will be put into ME Temporarily Disabled Mode.                                                                |
| Manageability Features<br>State  | Enables / Disables Intel(R) manageability features in FW. To disable support platform must be in an unprovisioned state first. |
| AMT BIOS Features                | When disabled AMT BIOS features are no longer supported and user is no longer able to access MEBx Setup.                       |
|                                  | Note: This option does not disable manageability features in FW.                                                               |
| AMT Configuration                | Configures Intel(R) Active Management Technology Parameters.                                                                   |
| Comms Hub Support                | Enables / Disables support for Comms Hub.                                                                                      |
| JHI Support                      | Enables / Disables Intel(R) DAL Host Interface Service (JHI).                                                                  |
| Core BIOS Done<br>Message        | Enables / Disables Core BIOS done message sent to ME.                                                                          |
| Firmware Update<br>Configuration | Configures Management Engine Technology parameters.                                                                            |
| PTT Configuration                | Configures PTT capability or state.                                                                                            |
| ME Debug Configuration           | Configures ME debug options (Default is suggested.)                                                                            |

## 5.4.3.1. AMT Configuration

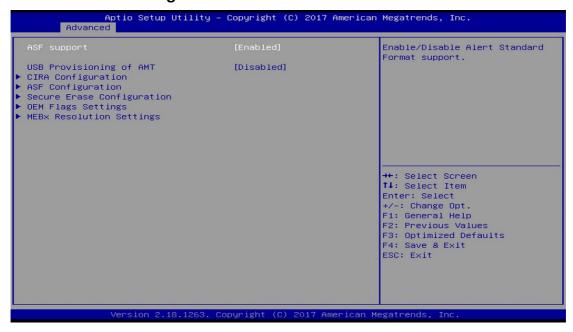

| <b>BIOS Setting</b>           | Description                                       |
|-------------------------------|---------------------------------------------------|
| ASF Support                   | Enables / Disables Alert Standard Format support. |
| USB Provisioning of AMT       | Enables / Disables of AMT USB provisioning.       |
| CIRA Configuration            | Configures remote assistance process parameters.  |
| ASF Configuration             | Configures Alert Standard Format parameters.      |
| Secure Erase<br>Configutation | Secures erase configuration menu.                 |
| OEM Flags Settings            | Configures OEM Flags.                             |
| MEBx Resolution<br>Settings   | Shows resolution settings for MEBx display modes. |

## **CIRA** Configuration

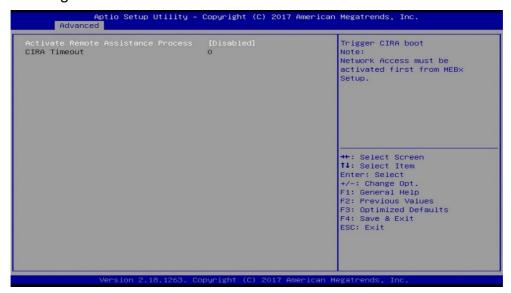

| BIOS Setting                          | Description                                                                       |
|---------------------------------------|-----------------------------------------------------------------------------------|
| Activate Remote<br>Assistance Process | Trigger CIRA boot.  Note: Network Access must be activated first from MEBx Setup. |

#### **ASF** Configuration

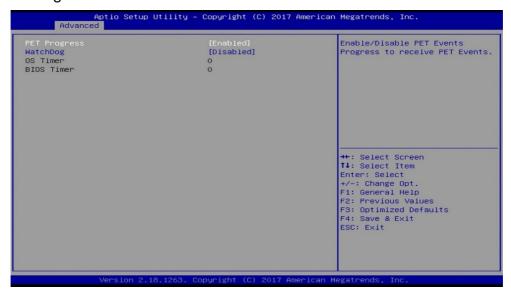

| BIOS Setting | Description                                                   |
|--------------|---------------------------------------------------------------|
| PET Progress | Enables / Disables PET events progress to receive PET events. |
| WatchDog     | Enables / Disables the watchdog timer.                        |

#### Secure Erase Configuration:

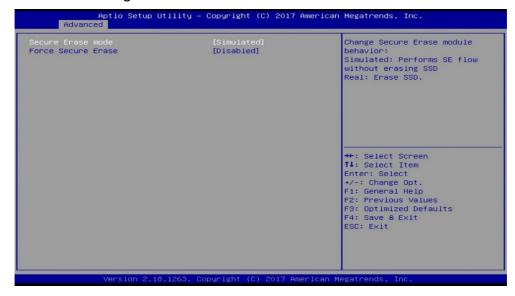

| BIOS Setting       | Description                                                                                                    |
|--------------------|----------------------------------------------------------------------------------------------------|
| Secure Erase Mode  | <ul> <li>Changes Secure Erase module behavior.</li> <li>Simulated performs SE flow without erasing SSD.</li> <li>Real erases SSD.</li> </ul> |
| Force Secure Erase | Force Secure Erase on next boot.                                                                                                    |

#### **OEM Flags Settings**

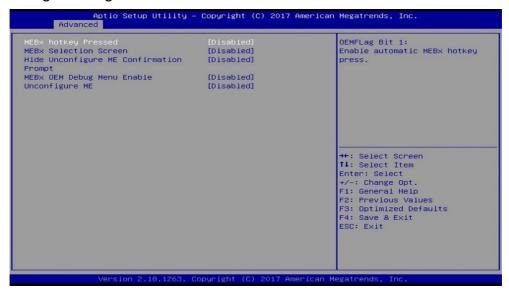

| BIOS Setting        | Description                                         |
|---------------------|-----------------------------------------------------|
| MEBx hotkey Pressed | OEMFlag Bit 1: enables automatic MEBx hotkey press. |

| <b>BIOS Setting</b>                        | Description                                                                                     |
|--------------------------------------------|-------------------------------------------------------------------------------------------------|
| MEBx Selection Screen                      | OEMFlag Bit 2: enables MEBx selection screen with 2 options.                                    |
|                                            | Press 1 to enter ME configuration screens.                                                      |
|                                            | Press 2 to initiate a remote connection.                                                        |
|                                            | Note: Network access must be activated from MEBx Setup for this screen to be displayed.         |
| Hide Unconfigure ME<br>Confirmation Prompt | OEMFlag Bit 6: hides the unconfigure ME confirmation prompt when attempting ME unconfiguration. |
| MEBx OEM Debug Menu<br>Enable              | OEMFlag Bit 14: enables OEM debug menu in MEBx.                                                 |
| Unconfigure ME                             | OEMFlag Bit 15: Unconfigures ME with resetting MEBx password to default.                        |

## MEBx Resolution Settings:

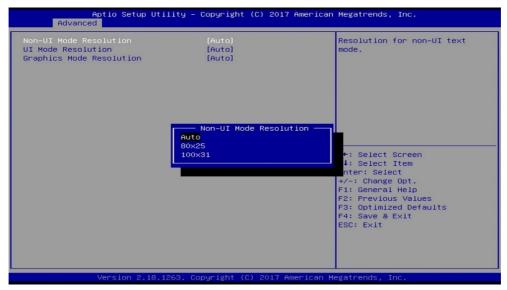

| BIOS Setting                | Description                                                                        |
|-----------------------------|------------------------------------------------------------------------------------|
| Non-UI Mode Resloution      | Sets resolution fro non-UI text mode. Options: Auto, 80 x 25, 100 x 31             |
| UI Mode Resolution          | Sets resolution for UI text mode. Options: Auto, 80 x 25, 100 x 31                 |
| Graphics Mode<br>Resolution | Sets resolution for graphics mode. Options: Auto, 640 x 480, 800 x 600, 1024 x 768 |

#### 5.4.3.2. Firmware Update Configuration

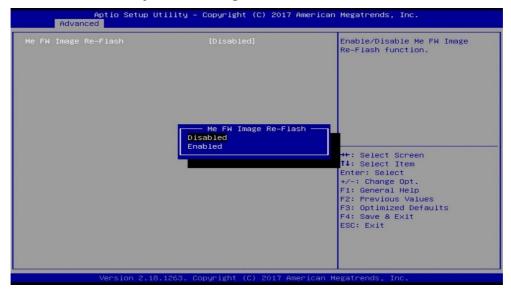

| BIOS Setting         | Description                                       |
|----------------------|---------------------------------------------------|
| ME FW Image RE-Flash | Enables / Disables ME FW Image Re-Flash function. |

## 5.4.3.3. PTT Configuration

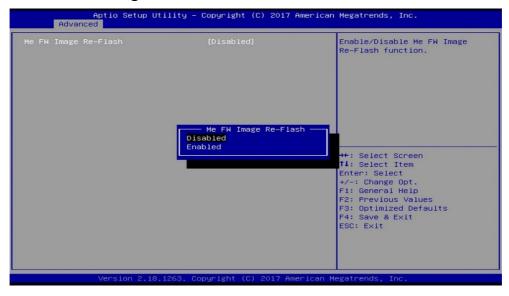

| BIOS Setting         | Description                                                                                                    |
|----------------------|----------------------------------------------------------------------------------------------------|
| TPM Device Selection | <ul> <li>PTT enables PTT in SkuMgr.</li> <li>dTPM 1.2 disables PTT in SkuMgr warning.<br/>PTT/dTPM will be disabled and all data<br/>saved on it will be lost.</li> </ul> |
| PTP aware OS         | Select whether or not the OS you will boot to will be PTP aware.                                                                                                    |

#### 5.4.3.4. ME Debug Configuration

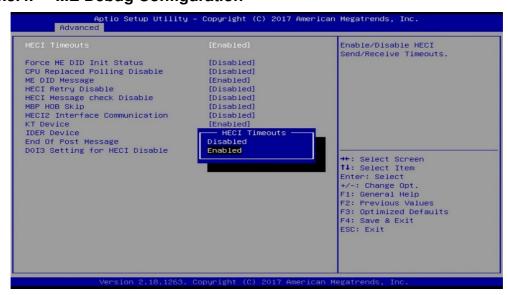

| BIOS Setting                      | Description                                                                               |
|-----------------------------------|-------------------------------------------------------------------------------------------|
| HECI Timeouts                     | Enables / Disables HECI sending/receiving timeouts.                                       |
| Force ME DID Init Status          | Forces the DID initialization status value.                                               |
| CPU Replaced Polling Disable      | Disables CPU replacement polling loop.                                                    |
| ME DID Message                    | Enables / Disables ME DID message (disable will prevent the DID message from being sent). |
| HECI Retry Disable                | Setting this option disables retry mechanism for all HECI APIs.                           |
| HECI Message Check<br>Disable     | Disables message check for BIOS boot path when sending messages.                          |
| MBP HDB Skip                      | Enables / Disables skip of MBP HDB.                                                       |
| HECI2 Interface<br>Communicationn | Adds / Removes HECI2 device from PCI space.                                               |
| KT Device                         | Enables / Disables KT device.                                                             |
| IDER Device                       | Enables / Disables IDER device.                                                           |
| End of Post Message               | Enables / Disables end of Post message sent to ME.                                        |
| DOI3 Setting for HECI<br>Disable  | Disables setting DOI3 bit for all HECI devices.                                           |

#### 5.4.4 Trusted Computing

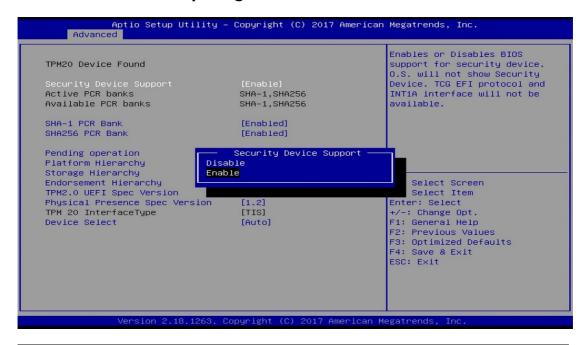

| <b>BIOS Setting</b>               | Description                                                                                                    |
|-----------------------------------|----------------------------------------------------------------------------------------------------|
| Security Device Support           | Enables / Disables BIOS support for security device. OS will not show security device. TCG EFI protocol and INTIA interface will not be available.               |
| SHA-1 PCR Bank                    | Enables / Disables SHA-1 PCR Bank.                                                                                                    |
| SHA256 PCR Bank                   | Enables / Disables SHA256 PCR Bank.                                                                                                    |
| Pending operation                 | Schedule an operation for the security device.  Note: Your computer will reboot during restart in order to change state of security device.                      |
| Platform Hierarchy                | Enables / Disables platform hierarchy.                                                                                                    |
| Storage Hierarchy                 | Enables / Disables storage hierarchy.                                                                                                    |
| Endorsement Hierarchy             | Enables / Disables endorsement hierarchy.                                                                                                    |
| TPM2.0 UEFI Spec<br>Version       | Selects the supported TCG version based o your OS.  TCG_1_2: supports Windows 8 /10. TCG_2: supports new TCG2 protocol and event format for Windows 10 or later. |
| Physical Presence Spec<br>Version | Selects to show the PPI Spec Version (1.2 or 1.3) that the OS supports.  Note: Some HCK tests might not support 1.3.                                             |

| BIOS Setting  | Description                                                                                                    |
|---------------|----------------------------------------------------------------------------------------------------|
| Device Select | TPM 1.2 will restrict support to TPM 1.2 devices only.                                                                         |
|               | TPM 2.0 will restrict support to TPM 2.0 devices only.                                                                         |
|               | Auto will support both with the default being<br>set to TPM 2.0 deices if not found, and TPM<br>1.2 device will be enumerated. |

# 5.4.5 ACPI Settings

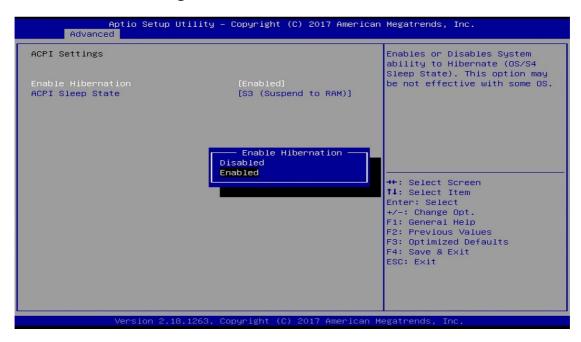

| BIOS Setting       | Description                                                                                                    |
|--------------------|----------------------------------------------------------------------------------------------------|
| Enable Hibernation | Enables or disables the System ability to Hibernate (OS/S4 Sleep State). This option may not be effective with some OS. |
| ACPI Sleep State   | Selects ACPI sleep state that the system will enter when the <b>suspend</b> button is pressed.                          |

#### 5.4.6 LVDS (eDP/DP) Configuration

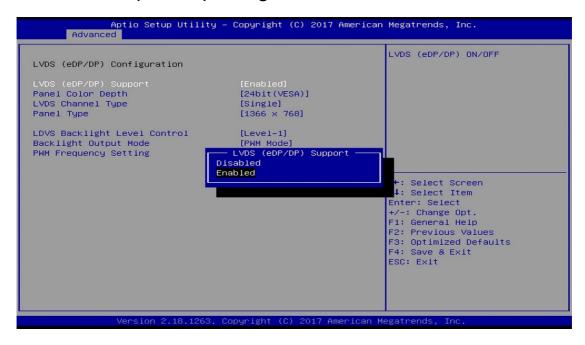

| <b>BIOS Setting</b>             | Description                                                                                                    |
|---------------------------------|----------------------------------------------------------------------------------------------------|
| LVDS (eDP/DP) Support           | Enables / Disables the support of LVDS (eDP/DP).                                                                                            |
| Panel Color Depth               | Sets the depth of the panel color as 18 / 24 bits.                                                                                          |
| LVDS Channel Type               | Sets the LVDS display mode as the single or dual channel.                                                                                   |
| Panel Type                      | Sets the resolution identical with your panel.  Options: 800 x 600, 1024 x 768, 1280 x 800, 1366 x 768, 1440 x 900, 1600 x 900, 1920 x 1080 |
| LVDS Backlight Level<br>Control | Enables / Disables the brightness control. Options: Level-1 ~ Level-7.                                                                      |
| Backlight Output Mode           | Selects the backlight output mode as DC or PWM mode.                                                                                        |
| PWM Frequancy Setting           | 4 PWM frequencies are available: 23.5 KHz, 11.75 KHz, 5.875 KHz, 220 Hz.                                                                    |

#### 5.4.7 F81846 Super IO Configuration

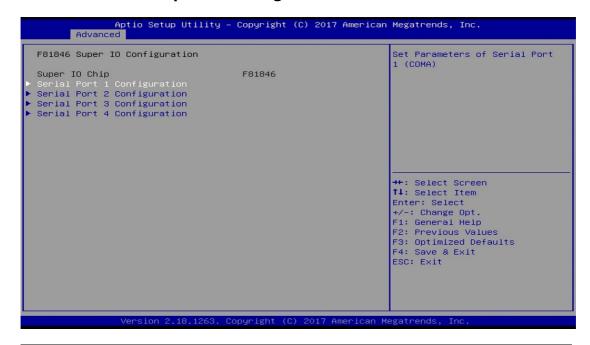

| <b>BIOS Setting</b>        | Description                                                                               |
|----------------------------|-------------------------------------------------------------------------------------------|
| Serial Ports Configuration | Sets parameters of serial ports.                                                          |
|                            | Enables / Disables the serial port and select an optimal setting for the Super IO device. |

#### 5.4.7.1. Serial Port 1 Configuration

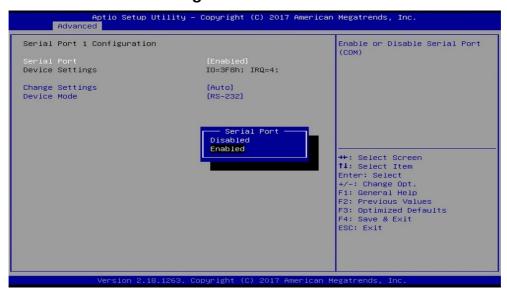

| <b>BIOS Setting</b> | Description                           |
|---------------------|---------------------------------------|
| Serial Port         | Enables / Disables serial port (COM). |

| BIOS Setting    | Description                                                                                                    |
|-----------------|----------------------------------------------------------------------------------------------------|
| Change Settings | Selects an optimal settings for Super I/O device.  Options:  • Auto  • IO = 3F8h; IRQ = 4  • IO = 3F8h; IRQ = 3, 4, 5, 6, 7, 9, 10, 11, 12  • IO = 2F8h; IRQ = 3, 4, 5, 6, 7, 9, 10, 11, 12  • IO = 3E8h; IRQ = 3, 4, 5, 6, 7, 9, 10, 11, 12  • IO = 2E8h; IRQ = 3, 4, 5, 6, 7, 9, 10, 11, 12 |
| Device Mode     | Changes the serial port mode to RS-232 / 422 / 485.                                                                                                    |

#### 5.4.7.2. Serial Port 2 Configuration

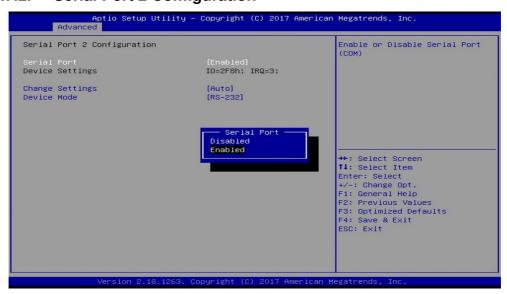

| <b>BIOS Setting</b> | Description                                                                                                    |
|---------------------|----------------------------------------------------------------------------------------------------|
| Serial Port         | Enables / Disables serial port (COM).                                                                                                    |
| Change Settings     | Selects an optimal settings for Super I/O device.  Options:  • Auto • IO = 2F8h; IRQ = 3 • IO = 3F8h; IRQ = 3, 4, 5, 6, 7, 9, 10, 11, 12 • IO = 2F8h; IRQ = 3, 4, 5, 6, 7, 9, 10, 11, 12 • IO = 3E8h; IRQ = 3, 4, 5, 6, 7, 9, 10, 11, 12 • IO = 2E8h; IRQ = 3, 4, 5, 6, 7, 9, 10, 11, 12 |
| Device Mode         | Changes the serial port mode to RS-232 / 422 / 485.                                                                                                    |

## 5.4.7.3. Serial Port 3 Configuration

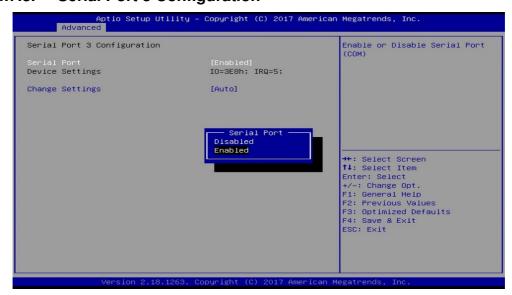

| BIOS Setting    | Description                                       |
|-----------------|---------------------------------------------------|
| Serial Port     | Enables / Disables serial port (COM).             |
| Change Settings | Selects an optimal settings for Super I/O device. |
|                 | Options:                                          |
|                 | Auto                                              |
|                 | • IO = 3E8h; IRQ = 7                              |
|                 | • IO = 3E8h; IRQ = 3, 4, 5, 6, 7, 9, 10, 11, 12   |
|                 | • IO = 2E8h; IRQ = 3, 4, 5, 6, 7, 9, 10, 11, 12   |
|                 | • IO = 2F0h; IRQ = 3, 4, 5, 6, 7, 9, 10, 11, 12   |
|                 | • IO = 2E0h; IRQ = 3, 4, 5, 6, 7, 9, 10, 11, 12   |

#### 5.4.7.4. Serial Port 4 Configuration

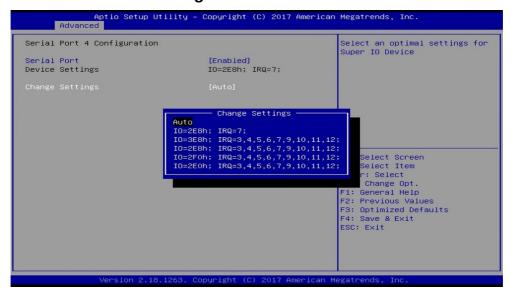

| <b>BIOS Setting</b> | Description                                       |
|---------------------|---------------------------------------------------|
| Serial Port         | Enables / Disables serial port (COM).             |
| Change Settings     | Selects an optimal settings for Super I/O device. |
|                     | Options:                                          |
|                     | Auto                                              |
|                     | • IO = 2E8h; IRQ = 7                              |
|                     | • IO = 3E8h; IRQ = 3, 4, 5, 6, 7, 9, 10, 11, 12   |
|                     | • IO = 2E8h; IRQ = 3, 4, 5, 6, 7, 9, 10, 11, 12   |
|                     | • IO = 2F0h; IRQ = 3, 4, 5, 6, 7, 9, 10, 11, 12   |
|                     | • IO = 2E0h; IRQ = 3, 4, 5, 6, 7, 9, 10, 11, 12   |

#### **5.4.8** Hardware Monitor

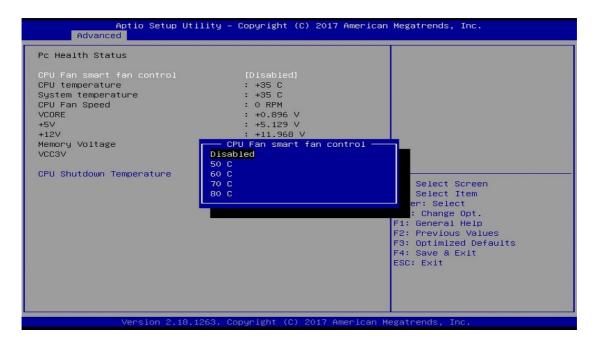

| BIOS Setting                | Description                                                                                                    |
|-----------------------------|----------------------------------------------------------------------------------------------------|
| CPU Fan smart fan control   | Enables / Disables smart fan control.                                                                                                    |
| CONTROL                     | Options: Disabled, 50 °C, 60 °C, 70 °C, 80 °C                                                                                                    |
| Temperatures / Voltages     | These fields are the parameters of the hardware monitoring function feature of the motherboard. The values are read-only values as monitored by the system and show the PC health status. |
| CPU Shutdown<br>Temperature | Sets a threshold of temperature to shut down if CPU goes overheated.                                                                                                    |
|                             | Options: Disabled, 70 °C, 75 °C, 80 °C, 85 °C, 90 °C, 95 °C                                                                                                    |

## 5.4.9 CSM Configuration

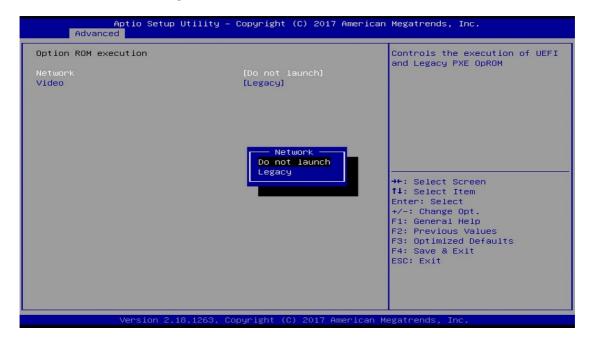

| <b>BIOS Setting</b> | Description                                                                                 |
|---------------------|---------------------------------------------------------------------------------------------|
| Network             | Controls the execution of UEFI and Legacy PXE OpROM. Options: Do not launch, Legacy         |
| Video               | Controls the execution of UEFI and Legacy Video OpROM. Options: Do not launch, UEFI, Legacy |

#### 5.4.10 USB Configuration

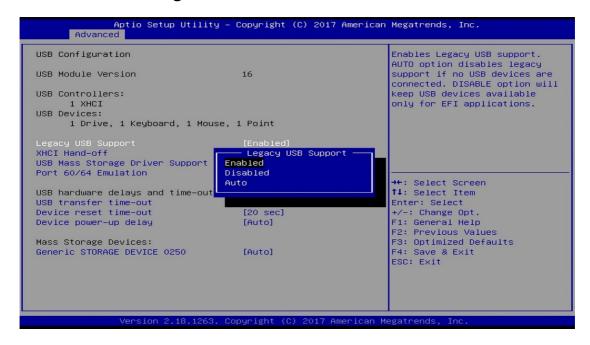

| BIOS Setting                       | Description                                                                                                    |
|------------------------------------|----------------------------------------------------------------------------------------------------|
| Legacy USB Support                 | Enables / Disables Legacy USB support.                                                                                                    |
|                                    | <ul> <li>Auto disables legacy support if there is no<br/>USB device connected.</li> </ul>                                                    |
|                                    | Disable keeps USB devices available only for EFI applications.                                                                               |
| XHCI Hand-pff                      | This is a workaround for OSes without XHCI hand-off support. The XHCI ownership change should be claimed by XHCI driver.                     |
| USB Mass Storage Driver<br>Support | Enables / Disables USB mass storage driver support.                                                                                          |
| Port 60/64 Emulation               | Enables I/O port 60h / 64h emulation support. This is should be enabled for the complete USB keyboard legacy support for non-USB aware OSes. |
| USB Transfer time-out              | Sets the time-out value 1, 5, 10 or 20 sec(s) for Control, Bulk, and Interrupt transfers.                                                    |
| Device reset time-out              | Sets the seconds (10, 20, 30, 40 secs) of delaying execution of start unit command to USB mass storage device.                               |

| BIOS Setting                   | Description                                                                                                    |
|--------------------------------|----------------------------------------------------------------------------------------------------|
| Device power-up delay          | Maximum time the device will take before it properly reports itself to the host controller. <b>Auto</b> uses default value. For a root port It is 100 ms, and for a hub port the delay is taken from hub descriptor.                                              |
| Generic Storage Device<br>0250 | Mass storage device eumulation type. "Auto" enumerates devices according to their media format. Optical drives are emulated as "CD-ROM", drivers with no media will be emulated according to a drive type.  Options: Auto, Floppy, Forced FDD, Hard Disk, CD-ROM. |

# 5.5 Chipset Settings

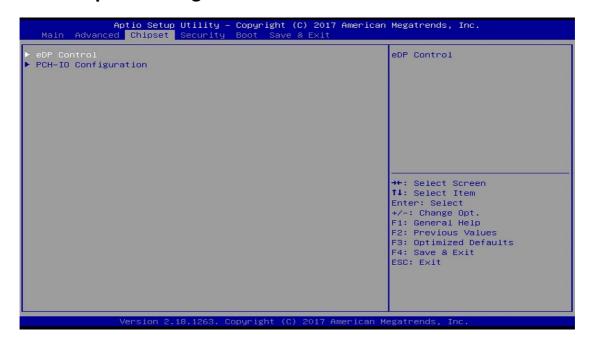

#### 5.5.1 eDP Control

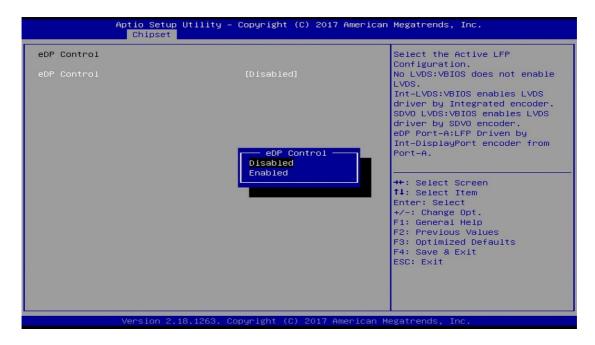

| BIOS Setting | Description                                                     |
|--------------|-----------------------------------------------------------------|
| eDP Control  | Enables / Disables the Active LFP configuration.                |
|              | No LVDS: VBIOS does not enable LVDS.                            |
|              | Int-LVDS: VBIOS enables LVDS driver by integreated encorder.    |
|              | SDVD LVDS VBIOS enables LVDS driver by SDVD encorder.           |
|              | eDP Port-A: LFP driven by Int-DisplayPort encorder from Port-A. |

## 5.5.2 PCH-IO Configuration

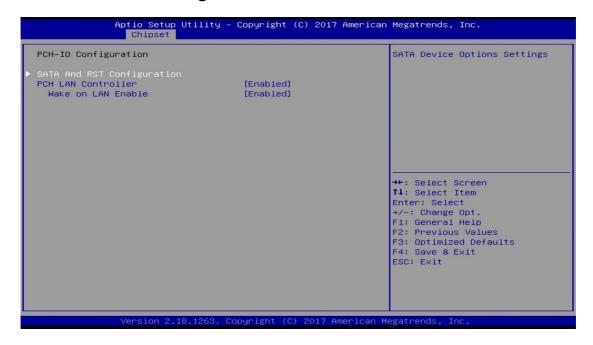

| <b>BIOS Setting</b>           | Description                                           |
|-------------------------------|-------------------------------------------------------|
| SATA and RST<br>Configuration | SATA device options and settings                      |
| PCH LAN Controller            | Enables / Disables onboard NIC.                       |
| Wake on LAN Enable            | Enables / Disables integrated LAN to wake the system. |

#### 5.5.2.1. SATA and RST Configuration

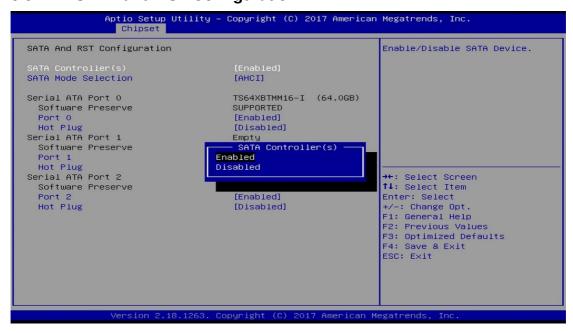

| <b>BIOS Setting</b> | Description                                                              |
|---------------------|--------------------------------------------------------------------------|
| SATA Controller(s)  | Enables / Disables the Serial ATA.                                       |
| SATA Mode Selection | Determines how SATA controller(s) works. AHCI Mode or Intel RST Premium. |
| Serial ATA Port 0~2 | Enables / Disables Serial Port 0 ~ 2.                                    |
| SATA Ports Hot Plug | Enables / Disables SATA Ports HotPlug.                                   |

# 5.6 Security Settings

This section allows you to configure, improve your system, and set up some system features according to your preference.

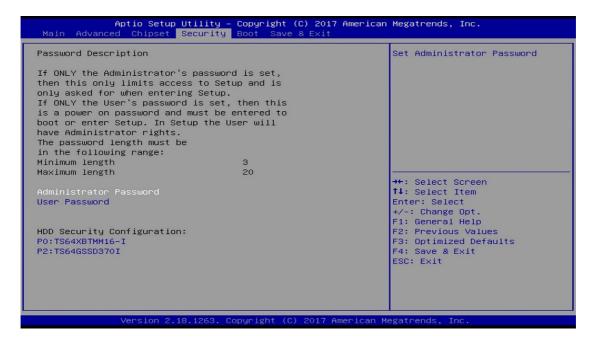

| <b>BIOS Setting</b>    | Description                                           |
|------------------------|-------------------------------------------------------|
| Administrator Password | Sets an administrator password for the setup utility. |
| User Password          | Sets a user password.                                 |

#### 5.7 Boot Settings

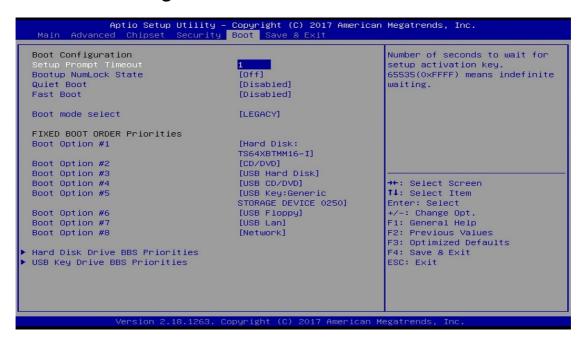

| BIOS Setting                    | Description                                                                                                    |
|---------------------------------|----------------------------------------------------------------------------------------------------|
| Setup Prompt Timeout            | Number of seconds to wait for setup activation key.                                                                                                    |
|                                 | 65535 (0xFFFF) means indefinite waiting.                                                                                                    |
| Bootup NumLock State            | Selects the keyboard NumLock state.                                                                                                    |
| Quiet Boot                      | Enables / Disables Quiet Boot option.                                                                                                    |
| Fast Boot                       | Enables / Disables boot with initialization of a minimal set of devices required to launch the active boot option. There no effect for BBS boot options. |
| Boot mode select                | Selects a Boot mode, Legacy / UEFI.                                                                                                    |
| Boot Option Priorities          | Sets the system boot order priorities for hard disk, CD/DVD, USB, Network.                                                                               |
| Hard Disk Drive BBS priorities  | Sepcifies the boot device priority sequence from available hard disk drives.                                                                             |
| USB Key Drive BBS<br>Priorities | Specifies the boot device priority sequence from available USB Key drives.                                                                               |

#### 5.8 Save & Exit Settings

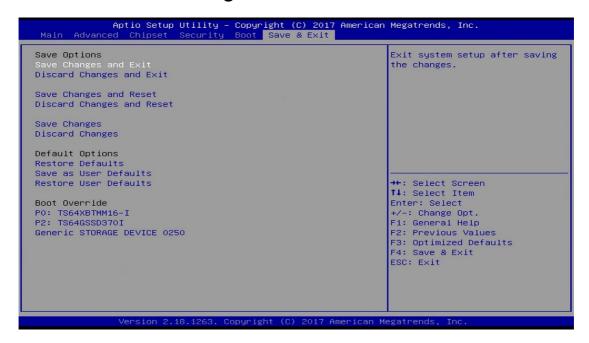

| BIOS Setting              | Description                                                 |
|---------------------------|-------------------------------------------------------------|
| Save Changes and Exit     | Exits system setup after saving the changes.                |
| Discard Changes and Exit  | Exits system setup without saving any changes.              |
| Save Changes and Reset    | Resets the system after saving the changes.                 |
| Discard Changes and Reset | Resets system setup without saving any changes.             |
| Save Changes              | Saves changes done so far to any of the setup options.      |
| Discard Changes           | Discards changes done so far to any of the setup options.   |
| Restore Defaults          | Restores / Loads defaults values for all the setup options. |
| Save as User Defaults     | Saves the changes done so far as user defaults.             |
| Restore User Defaults     | Restores the user defaults to all the setup options.        |

# Chapter 6 BIOS Setup for ASTUT-W153-PC / PC1S

This chapter describes the different settings available in the AMI BIOS that comes with the board. The topics covered in this chapter are as follows:

- Main Settings
- Advanced Settings
- Chipset Settings
- Security Settings
- Boot Settings
- Save & Exit

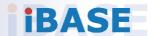

#### 6.1 Introduction

The BIOS (Basic Input/Output System) installed in the ROM of your computer system supports Intel® processors. The BIOS provides critical low-level support for standard devices such as disk drives, serial ports and parallel ports. It also provides password protection as well as special support for detailed fine-tuning of the chipset controlling the entire system.

#### 6.2 BIOS Setup

The BIOS provides a Setup utility program for specifying the system configurations and settings. The BIOS ROM of the system stores the Setup utility. When you turn on the computer, the BIOS is immediately activated. Press the <Del> key immediately allows you to enter the Setup utility. If you are a little bit late pressing the <Del> key, POST (Power On Self Test) will continue with its test routines, thus preventing you from invoking the Setup.

If you still need to enter Setup, restart the system by pressing the "Reset" button or simultaneously pressing the <Ctrl>, <Alt> and <Delete> keys. You can also restart by turning the system Off and back On again.

The following message will appear on the screen:

```
Press <DEL> to Enter Setup
```

In general, press the arrow keys to highlight items, <Enter> to select, the <PgUp> and <PgDn> keys to change entries, <F1> for help, and <Esc> to quit.

When you enter the BIOS Setup utility, the *Main Menu* screen will appear on the screen. The Main Menu allows you to select from various setup functions and exit choices.

**Warning:** It is strongly recommended that you avoid making any changes to the chipset defaults.

These defaults have been carefully chosen by both AMI and your system manufacturer to provide the absolute maximum performance and reliability. Changing the defaults could make the system unstable and crash in some cases.

# 6.3 Main Settings

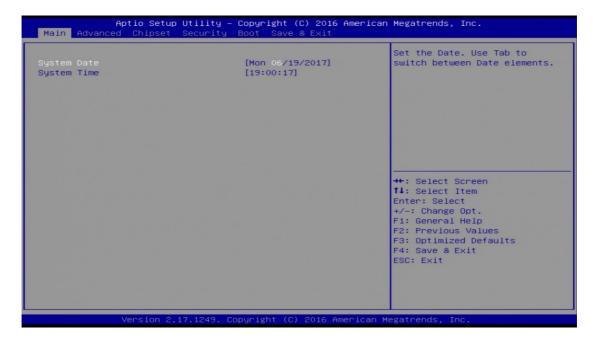

| BIOS Setting | Description                                                                 |
|--------------|-----------------------------------------------------------------------------|
| System Date  | Sets the date. Use the <tab> key to switch between the data elements.</tab> |
| System Time  | Set the time. Use the <tab> key to switch between the data elements.</tab>  |

# 6.4 Advanced Settings

This section allows you to configure, improve your system and allows you to set up some system features according to your preference.

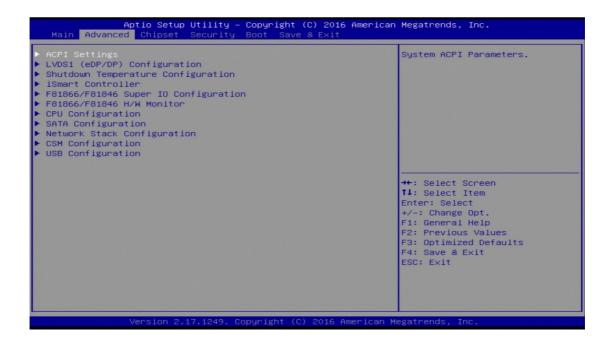

#### 6.4.1 ACPI Settings

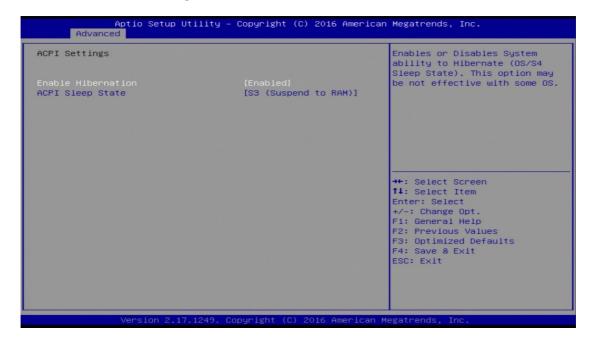

| BIOS Setting       | Description                                                                                                    |
|--------------------|----------------------------------------------------------------------------------------------------|
| Enable Hibernation | Enables or disables the System ability to Hibernate (OS/S4 Sleep State). This option may not be effective with some OS. |
| ACPI Sleep State   | Selects ACPI sleep state that the system will enter when the <b>suspend</b> button is pressed.                          |

# 6.4.2 LVDS (eDP/DP) Configuration

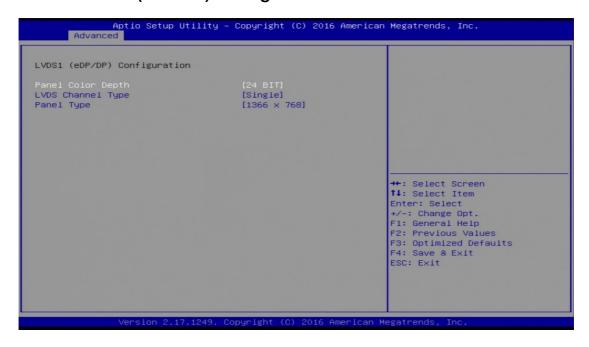

| <b>BIOS Setting</b> | Description                                                                                                    |
|---------------------|----------------------------------------------------------------------------------------------------|
| Panel Color Depth   | Sets the depth of the panel color as 18 / 24 bits.                                                                                         |
| LVDS Channel Type   | Sets the LVDS display mode as the single or dual channel.                                                                                  |
| Panel Type          | Sets the resolution identical with your panel. Options: 800 x 600, 1024 x 768, 1366 x 768, 1440 x 900, 1600 x 900, 1280 x 800, 1920 x 1080 |

#### **Shutdown Temperature Configuration** 6.4.3

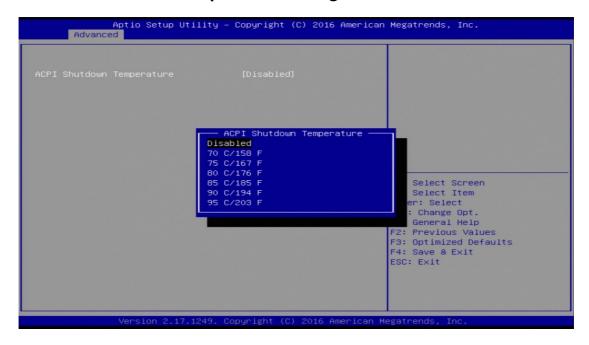

| BIOS Setting                 | Description                                                           |
|------------------------------|-----------------------------------------------------------------------|
| ACPI Shutdown<br>Temperature | This field enables or disables the Shutdown Temperature               |
|                              | Options: Disabled (default). 70 °C, 75 °C, 80 °C, 85 °C, 90 °C, 95 °C |

#### 6.4.4 iSmart Controller

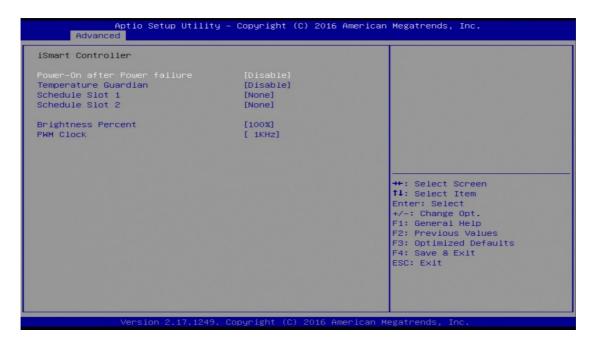

| BIOS Setting                 | Description                                                                                                    |
|------------------------------|----------------------------------------------------------------------------------------------------|
| Power-On after Power failure | Enables / Disables the system to be turned on automatically after a power failure.                                                                                                    |
| Temperature Guardian         | Generate the reset signal when system hands up on POST.                                                                                                    |
| Schedule Slot 1 / 2          | Sets up the hour / minute / day for the power-<br>on schedule for the system.                                                                                                    |
|                              | Options:  None Power On Power On / Off                                                                                                    |
|                              | Important: If you would like to set up a schedule between adjacent days, configure two schedule slots.                                                                                                    |
|                              | For example, if setting up a schedule from Wednesday 5 p.m. to Thursday 2 a.m., configure two schedule slots. But if setting up a schedule from 3 p.m to 5 p.m. on Wednesday, configure only a schedule slot. |
| Brghtness Percent            | Sets the brightness percentage as 100%, 75%, 50%.                                                                                                    |
| PWM Clock                    | Sets the PWM clock as 200 Hz, 1K Hz, 5K Hz.                                                                                                    |

#### F81866 / F81846 Super IO Configuration 6.4.5

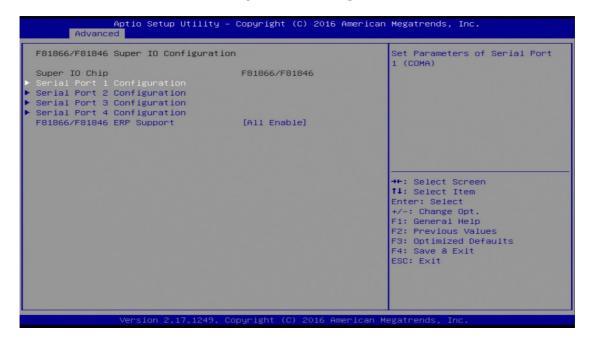

| BIOS Setting                   | Description                                                                                            |
|--------------------------------|----------------------------------------------------------------------------------------------------|
| Serial Ports Configuration     | Sets parameters of serial port 1~4 (COMA).                                                             |
| F81866 / F81846 ERP<br>Support | Selects an ERP mode for the supoer I/O chip. Options: All Enable, Enable Ethernet for WOL, All Disable |

#### 6.4.5.1. Serial Port 1 Configuration

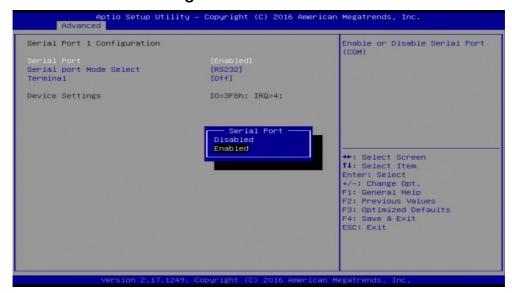

| BIOS Setting            | Description                                                |
|-------------------------|------------------------------------------------------------|
| Serial Port             | Enables / Disables serial port (COM).                      |
| Serial Port Mode Select | Changes the mode of serial port to RS-232, RS-422, RS-485. |
| Terminal                | Turns on or off the terminal.                              |

#### 6.4.5.2. Serial Port 2 / 3 / 4 Configuration

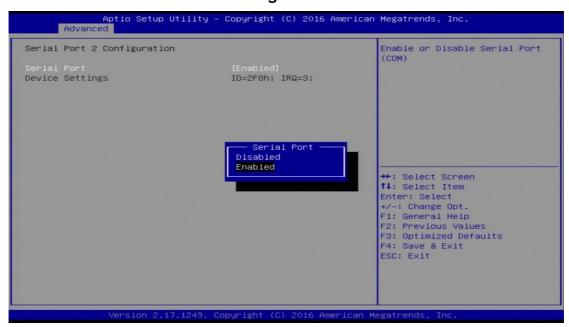

| BIOS Setting | Description                           |
|--------------|---------------------------------------|
| Serial Port  | Enables / Disables serial port (COM). |

#### 6.4.6 F81866 / F81846 Hardware Monitor

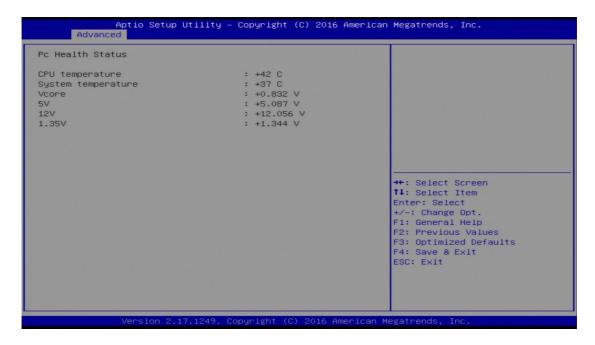

Displays the current device health status.

# 6.4.7 CPU Configuration

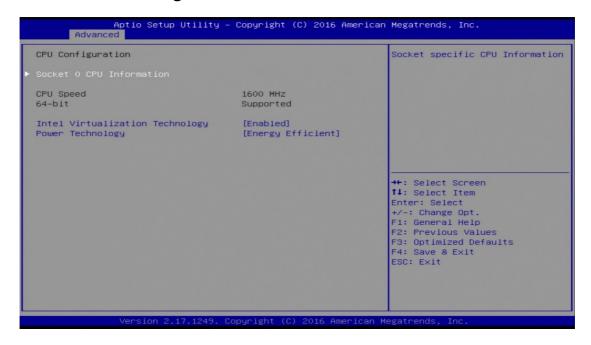

| BIOS Setting                       | Description                                                                                                    |
|------------------------------------|----------------------------------------------------------------------------------------------------|
| Socket 0 CPU Information           | Displays the specific socket CPU Information.                                                                   |
| Intel Virtualization<br>Technology | Enables / Disables for a VMM to utilize the additional hardware capabilities provided by Vanderpool Technology. |
| Power Technology                   | Enables / Disables the power management features. Option: Disable, energy Efficient, Custom                     |

#### 6.4.8 SATA Configuration

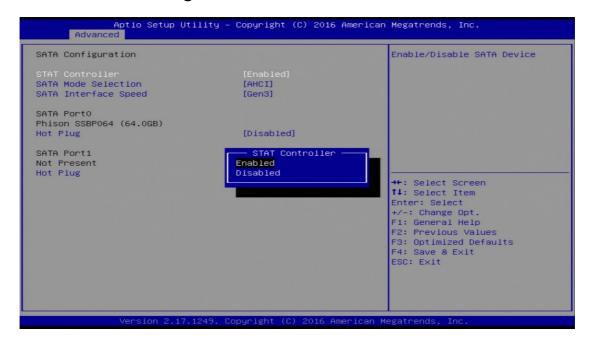

| <b>BIOS Setting</b>  | Description                                                 |
|----------------------|-------------------------------------------------------------|
| SATA Controller      | Enables / Disables SATA device.                             |
| SATA Mode Selection  | Selects AHCI Mode.                                          |
| SATA Interface Speed | Selects SATA interface speed CHV A1 always with Gen1 speed. |
|                      | Options: Gen1, Gen2, Gen3                                   |
| SATA Port0 HotPlug   | Enables / Disables SATA Port 0 HotPlug.                     |
| SATA Port1 HotPlug   | Enables / Disables SATA Port 1 HotPlug.                     |

# 6.4.9 Network Stack Configuration

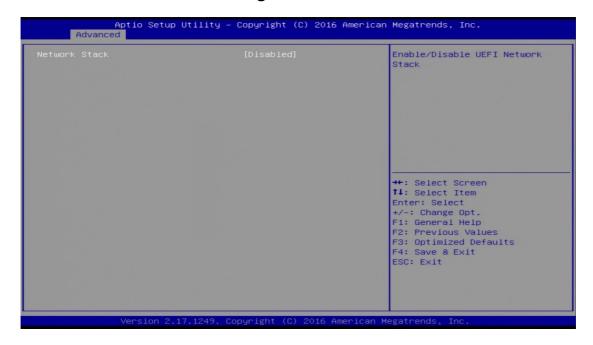

| BIOS Setting  | Description                            |
|---------------|----------------------------------------|
| Network Stack | Enables / Disables UEFI Network Stack. |

## 6.4.10 CSM Configuration

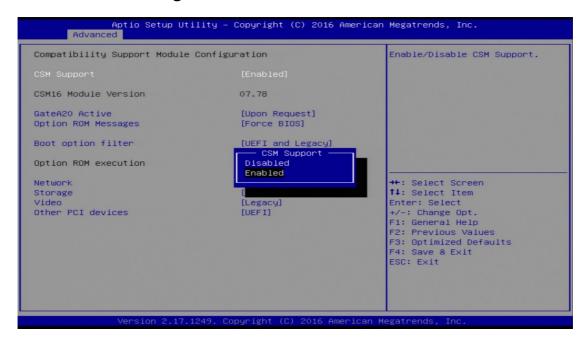

| <b>BIOS Setting</b> | Description                                                                                           |
|---------------------|----------------------------------------------------------------------------------------------------|
| CSM Support         | Enables / Disables CSM support.                                                                       |
| GateA20 Active      | Upon Request disables GA20 when using BIOS services.  Abserved asserted disables GA20, but is useful. |
|                     | Always cannot disable GA20, but is useful when any RT code is executed above 1 MB.                    |
| Option ROM Messages | Sets a display mode, Force BIOS or Keep Current, for Option ROM.                                      |
| Boot option filter  | Controls the priority of Legacy and UEFI.                                                             |
| Network             | Controls the execution of UEFI and Legacy PXE OpROM.                                                  |
| Storage             | Controls the execution of UEFI and Legacy Storage OpROM.                                              |
| Video               | Controls the execution of UEFI and Legacy Video OpROM.                                                |
| Other PCI devices   | Determines OpROM execution policy for devices other than network, storage or video.                   |

# 6.4.11 USB Configuration

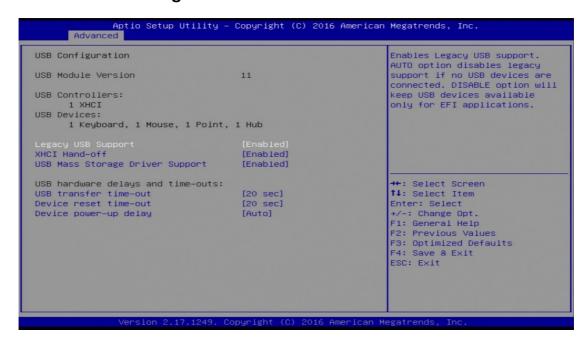

| <b>BIOS Setting</b>                | Description                                                                                                    |
|------------------------------------|----------------------------------------------------------------------------------------------------|
| Legacy USB Support                 | <ul> <li>Enables / Disables Legacy USB support.</li> <li>Auto disables legacy support if there is no USB device connected.</li> <li>Disable keeps USB devices available only</li> </ul>                              |
| XHCI Hand-pff                      | for EFI applications.  This is a workaround for OSes without XHCI hand-off support. The XHCI ownership change should be claimed by XHCI driver.                                                                      |
| USB Mass Storage Driver<br>Support | Enables / Disables USB mass storage driver support.                                                                                                    |
| USB Transfer time-out              | Sets the time-out value 1, 5, 10 or 20 sec(s) for Control, Bulk, and Interrupt transfers.                                                                                                    |
| Device reset time-out              | Sets the seconds (10, 20, 30, 40 secs) of delaying execution of start unit command to USB mass storage device.                                                                                                    |
| Device power-up delay              | Maximum time the device will take before it properly reports itself to the host controller. <b>Auto</b> uses default value. For a root port It is 100 ms, and for a hub port the delay is taken from hub descriptor. |

#### 6.5 **Chipset Settings**

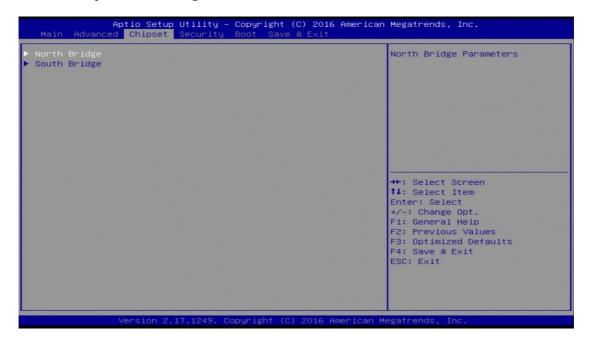

#### 6.5.1 **North Bridge**

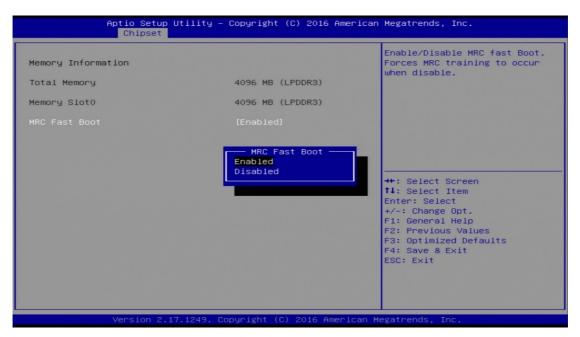

| <b>BIOS Setting</b> | Description                                                                  |
|---------------------|------------------------------------------------------------------------------|
| MRC Fast Boot       | Enables / Disables MRC fast boot. Forces MRC training to occur when disable. |

### 6.5.1.1. Azalia Configuration

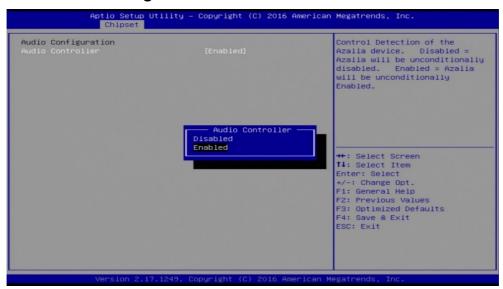

| BIOS Setting     | Description                                                                  |
|------------------|------------------------------------------------------------------------------|
| Audio Controller | Enables / Disables the unconditional control detection of the Azalia device. |

### 6.5.1.2. USB Configuration

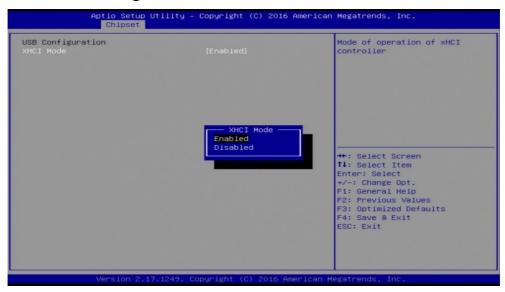

| <b>BIOS Setting</b> | Description                                                  |
|---------------------|--------------------------------------------------------------|
| XHCI Mode           | Enables / Disables the mode of operation of XHCI controller. |

#### 6.5.1.3. PCI Express Configuration

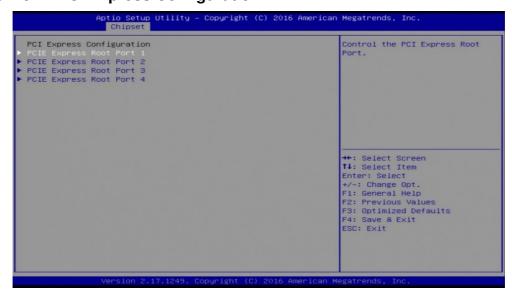

| BIOS Setting                  | Description                         |
|-------------------------------|-------------------------------------|
| PCIE Express Root Port 1 ~ 4. | Controls the PCI Express root port. |

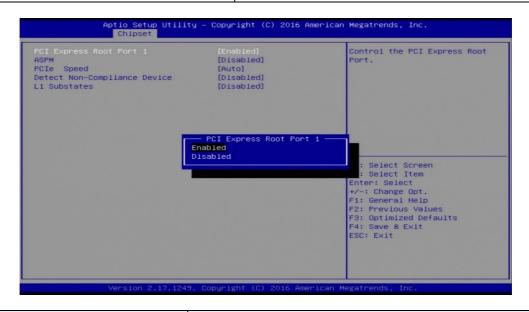

| <b>BIOS Setting</b>              | Description                                                                          |
|----------------------------------|--------------------------------------------------------------------------------------|
| ASPM                             | PCIe Active State Power Management settings.                                         |
| PCIe Speed                       | Configures PCIe speed. CHV A1 always with Gen1 Speed.                                |
|                                  | Options: Auto, Gen2, Gen1                                                            |
| Detect Non-Complicance<br>Device | Detects non-compliance PCIe device. If enabled, it will take more time at POST time. |
| L1 Substates                     | PCIe L1 substates settings.                                                          |
|                                  | Options: Disabled, L1.1, L1.2, L1.1 & L1.2                                           |

# 6.6 Security Settings

This section allows you to configure, improve your system, and set up some system features according to your preference.

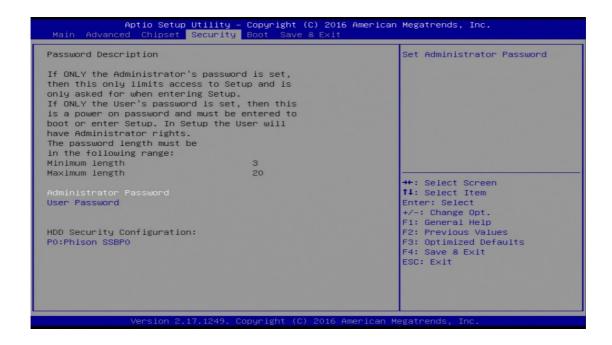

| BIOS Setting           | Description                                           |
|------------------------|-------------------------------------------------------|
| Administrator Password | Sets an administrator password for the setup utility. |
| User Password          | Sets a user password.                                 |
| P0: Phison SSBP0       | HDD security configuration for selected drive.        |

# 6.7 Boot Settings

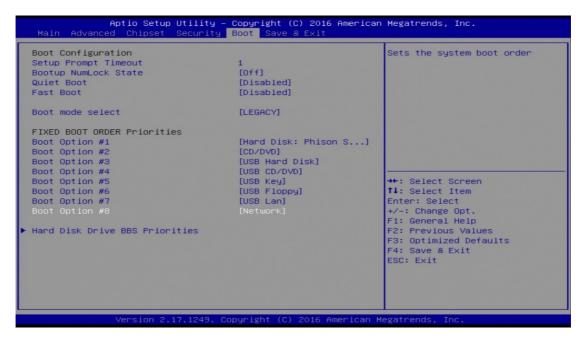

| BIOS Setting                   | Description                                                                                                    |
|--------------------------------|----------------------------------------------------------------------------------------------------|
| Setup Prompt Timeout           | Number of seconds to wait for setup activation key.                                                                                                    |
|                                | 65535 (0xFFFF) means indefinite waiting.                                                                                                    |
| Bootup NumLock State           | Selects the keyboard NumLock state.                                                                                                    |
| Quiet Boot                     | Enables / Disables Quiet Boot option.                                                                                                    |
| Fast Boot                      | Enables / Disables boot with initialization of a minimal set of devices required to launch the active boot option. There no effect for BBS boot options. |
| Boot mode select               | Selects a Boot mode, Legacy / UEFI.                                                                                                    |
| Boot Option Priorities         | Sets the system boot order.                                                                                                    |
| Boot Option Priorities         | Sets the system boot order priorities for hard disk, CD/DVD, USB, Network.                                                                               |
| Hard Disk Drive BBS priorities | Sepcifies the boot device priority sequence from available hard disk drives.                                                                             |

# 6.8 Save & Exit Settings

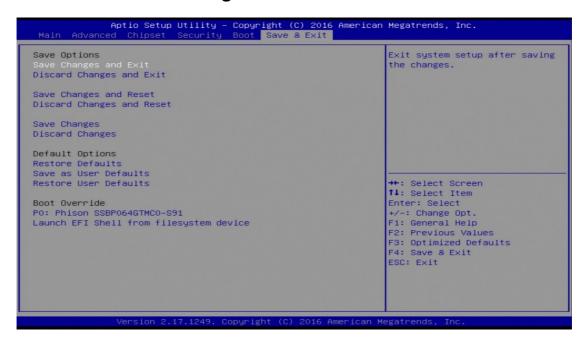

| BIOS Setting              | Description                                                 |
|---------------------------|-------------------------------------------------------------|
| Save Changes and Exit     | Exits system setup after saving the changes.                |
| Discard Changes and Exit  | Exits system setup without saving any changes.              |
| Save Changes and Reset    | Resets the system after saving the changes.                 |
| Discard Changes and Reset | Resets system setup without saving any changes.             |
| Save Changes              | Saves changes done so far to any of the setup options.      |
| Discard Changes           | Discards changes done so far to any of the setup options.   |
| Restore Defaults          | Restores / Loads defaults values for all the setup options. |
| Save as User Defaults     | Saves the changes done so far as user defaults.             |
| Restore User Defaults     | Restores the user defaults to all the setup options.        |

# **Appendix**

This section provides the mapping addresses of peripheral devices and the sample code of watchdog timer configuration.

- I/O Port Address Map
- Interrupt Request Lines (IRQ)
- Digital I/O Sample Code
- Watchdog Timer Configuration

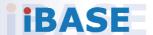

# A. I/O Port Address Map

Each peripheral device in the system is assigned a set of I/O port addresses which also becomes the identity of the device. The following table lists the I/O port addresses used.

#### **ASTUT-W155-PC1S:**

| Address               | Device Description          |
|-----------------------|-----------------------------|
| 0x00000A00-0x00000A0F | Motherboard resources       |
| 0x00000A10-0x00000A1F | Motherboard resources       |
| 0x00000A10-0x00000A1F | Motherboard resources       |
| 0x0000002E-0x0000002F | Motherboard resources       |
| 0x0000004E-0x0000004F | Motherboard resources       |
| 0x00000061-0x00000061 | Motherboard resources       |
| 0x00000063-0x00000063 | Motherboard resources       |
| 0x00000065-0x00000065 | Motherboard resources       |
| 0x00000067-0x00000067 | Motherboard resources       |
| 0x00000070-0x00000070 | Motherboard resources       |
| 0x00000070-0x00000070 | System CMOS/real time clock |
| 0x00000080-0x00000080 | Motherboard resources       |
| 0x00000092-0x00000092 | Motherboard resources       |
| 0x000000B2-0x000000B3 | Motherboard resources       |
| 0x00000680-0x0000069F | Motherboard resources       |
| 0x0000FFFF-0x0000FFFF | Motherboard resources       |
| 0x0000FFFF-0x0000FFFF | Motherboard resources       |
| 0x0000FFFF-0x0000FFFF | Motherboard resources       |
| 0x00001800-0x000018FE | Motherboard resources       |
| 0x0000164E-0x0000164F | Motherboard resources       |
| 0x00000040-0x00000043 | System timer                |
| 0x00000050-0x00000053 | System timer                |
| 0x000003F8-0x000003FF | Communications Port (COM1)  |
| 0x000002F8-0x000002FF | Communications Port (COM2)  |
| 0x000003E8-0x000003EF | Communications Port (COM3)  |
| 0x000002E8-0x000002EF | Communications Port (COM4)  |

| Address               | Device Description                                                                       |
|-----------------------|------------------------------------------------------------------------------------------|
| 0x0000F0A0-0x0000F0A7 | Intel(R) Active Management Technology -<br>SOL (COM5)                                    |
| 0x00000000-0x00000CF7 | PCI Express Root Complex                                                                 |
| 0x00000D00-0x0000FFFF | PCI Express Root Complex                                                                 |
| 0x0000F000-0x0000F03F | Intel(R) HD Graphics 620                                                                 |
| 0x000003B0-0x000003BB | Intel(R) HD Graphics 620                                                                 |
| 0x000003C0-0x000003DF | Intel(R) HD Graphics 620                                                                 |
| 0x00000020-0x00000021 | Programmable interrupt controller                                                        |
| 0x00000024-0x00000025 | Programmable interrupt controller                                                        |
| 0x00000028-0x00000029 | Programmable interrupt controller                                                        |
| 0x0000002C-0x0000002D | Programmable interrupt controller                                                        |
| 0x00000030-0x00000031 | Programmable interrupt controller                                                        |
| 0x00000034-0x00000035 | Programmable interrupt controller                                                        |
| 0x00000038-0x00000039 | Programmable interrupt controller                                                        |
| 0x0000003C-0x0000003D | Programmable interrupt controller                                                        |
| 0x000000A0-0x000000A1 | Programmable interrupt controller                                                        |
| 0x000000A4-0x000000A5 | Programmable interrupt controller                                                        |
| 0x000000A8-0x000000A9 | Programmable interrupt controller                                                        |
| 0x000000AC-0x000000AD | Programmable interrupt controller                                                        |
| 0x000000B0-0x000000B1 | Programmable interrupt controller                                                        |
| 0x000000B4-0x000000B5 | Programmable interrupt controller                                                        |
| 0x000000B8-0x000000B9 | Programmable interrupt controller                                                        |
| 0x000000BC-0x000000BD | Programmable interrupt controller                                                        |
| 0x000004D0-0x000004D1 | Programmable interrupt controller                                                        |
| 0x0000E000-0x0000EFFF | Mobile 6th/7th Generation Intel(R) Processor Family I/O PCI Express Root Port #10 - 9D19 |
| 0x00001854-0x00001857 | Motherboard resources                                                                    |
| 0x0000F040-0x0000F05F | Mobile 6th/7th Generation Intel(R) Processor Family I/O SMBUS - 9D23                     |
| 0x0000FF00-0x0000FFFE | Motherboard resources                                                                    |
| 0x00000060-0x00000060 | Standard PS/2 Keyboard                                                                   |
| 0x00000064-0x00000064 | Standard PS/2 Keyboard                                                                   |

| Address               | Device Description            |
|-----------------------|-------------------------------|
| 0x0000F090-0x0000F097 | Standard SATA AHCI Controller |
| 0x0000F080-0x0000F083 | Standard SATA AHCI Controller |
| 0x0000F060-0x0000F07F | Standard SATA AHCI Controller |

### ASTUT-W153-PC / PC1S:

| Address               | Device Description                                         |
|-----------------------|------------------------------------------------------------|
| 0x00000A00-0x00000A0F | Motherboard resources                                      |
| 0x00000A10-0x00000A1F | Motherboard resources                                      |
| 0x00000290-0x0000029F | Motherboard resources                                      |
| 0x0000004E-0x0000004F | Motherboard resources                                      |
| 0x00000061-0x00000061 | Motherboard resources                                      |
| 0x00000063-0x00000063 | Motherboard resources                                      |
| 0x00000065-0x00000065 | Motherboard resources                                      |
| 0x00000067-0x00000067 | Motherboard resources                                      |
| 0x00000070-0x00000070 | Motherboard resources                                      |
| 0x00000070-0x00000070 | System CMOS/real time clock                                |
| 0x00000080-0x0000008F | Motherboard resources                                      |
| 0x00000092-0x00000092 | Motherboard resources                                      |
| 0x000000B2-0x000000B3 | Motherboard resources                                      |
| 0x00000680-0x0000069F | Motherboard resources                                      |
| 0x00000400-0x0000047F | Motherboard resources                                      |
| 0x00000500-0x000005FE | Motherboard resources                                      |
| 0x00000040-0x00000043 | System timer                                               |
| 0x00000050-0x00000053 | System timer                                               |
| 0x0000E000-0x0000EFFF | PCI-to-PCI bridge                                          |
| 0x0000F060-0x0000F07F | Standard SATA AHCI Controller                              |
| 0x000003F8-0x000003FF | Communications Port (COM1)                                 |
| 0x000002F8-0x000002FF | Communications Port (COM2)                                 |
| 0x000003E8-0x000003EF | Communications Port (COM3)                                 |
| 0x000002E8-0x000002EF | Communications Port (COM4)                                 |
| 0x0000F040-0x0000F05F | Intel(R) Celeron(R)/Pentium(R) SM Bus<br>Controller - 2292 |

| Address               | Device Description                |
|-----------------------|-----------------------------------|
| 0x0000F000-0x0000F03F | Intel(R) HD Graphics              |
| 0x000003B0-0x000003BB | Intel(R) HD Graphics              |
| 0x000003C0-0x000003DF | Intel(R) HD Graphics              |
| 0x00000000-0x0000006F | PCI Express Root Complex          |
| 0x00000078-0x00000CF7 | PCI Express Root Complex          |
| 0x00000D00-0x0000FFFF | PCI Express Root Complex          |
| 0x00000020-0x00000021 | Programmable interrupt controller |
| 0x00000024-0x00000025 | Programmable interrupt controller |
| 0x00000028-0x00000029 | Programmable interrupt controller |
| 0x0000002C-0x0000002D | Programmable interrupt controller |
| 0x00000030-0x00000031 | Programmable interrupt controller |
| 0x00000034-0x00000035 | Programmable interrupt controller |
| 0x00000038-0x00000039 | Programmable interrupt controller |
| 0x0000003C-0x0000003D | Programmable interrupt controller |
| 0x000000A0-0x000000A1 | Programmable interrupt controller |
| 0x000000A4-0x000000A5 | Programmable interrupt controller |
| 0x000000A8-0x000000A9 | Programmable interrupt controller |
| 0x000000AC-0x000000AD | Programmable interrupt controller |
| 0x000000B0-0x000000B1 | Programmable interrupt controller |
| 0x000000B4-0x000000B5 | Programmable interrupt controller |
| 0x000000B8-0x000000B9 | Programmable interrupt controller |
| 0x000000BC-0x000000BD | Programmable interrupt controller |
| 0x000004D0-0x000004D1 | Programmable interrupt controller |
| 0x0000D000-0x0000DFFF | PCI-to-PCI bridge                 |

# **B.** Interrupt Request Lines (IRQ)

Peripheral devices use interrupt request lines to notify CPU for the service required. The following table shows the IRQ used by the devices on board.

### ASTUT-W155-PC1S:

| Level             | Function                                                                                 |
|-------------------|------------------------------------------------------------------------------------------|
| IRQ 0             | System timer                                                                             |
| IRQ 1             | Standard PS/2 Keyboard                                                                   |
| IRQ 3             | Communications Port (COM2)                                                               |
| IRQ 4             | Communications Port (COM1)                                                               |
| IRQ 5             | Communications Port (COM3)                                                               |
| IRQ 7             | Communications Port (COM4)                                                               |
| IRQ 8             | System CMOS/real time clock                                                              |
| IRQ 11            | Mobile 6th/7th Generation Intel(R) Processor Family I/O SMBUS - 9D23                     |
| IRQ 11            | Mobile 6th/7th Generation Intel(R) Processor Family I/O Thermal subsystem - 9D31         |
| IRQ 12            | Microsoft PS/2 Mouse                                                                     |
| IRQ 14            | Motherboard resources                                                                    |
| IRQ 16            | High Definition Audio Controller                                                         |
| IRQ 19            | Intel(R) Active Management Technology - SOL (COM5)                                       |
| IRQ 54 ~ IRQ 204  | Microsoft ACPI-Compliant System                                                          |
| IRQ 256 ~ IRQ 511 | Microsoft ACPI-Compliant System                                                          |
| IRQ 4294967285    | Intel(R) Management Engine Interface                                                     |
| IRQ 4294967286    | Intel(R) HD Graphics 620                                                                 |
| IRQ 4294967287    | Intel(R) I211 Gigabit Network Connection                                                 |
| IRQ 4294967288    | Intel(R) I211 Gigabit Network Connection                                                 |
| IRQ 4294967289    | Intel(R) I211 Gigabit Network Connection                                                 |
| IRQ 4294967290    | Intel(R) I211 Gigabit Network Connection                                                 |
| IRQ 4294967291    | Intel(R) USB 3.0 eXtensible Host Controller - 1.0 (Microsoft)                            |
| IRQ 4294967292    | Intel(R) Ethernet Connection I219-LM                                                     |
| IRQ 4294967293    | Standard SATA AHCI Controller                                                            |
| IRQ 4294967294    | Mobile 6th/7th Generation Intel(R) Processor Family I/O PCI Express Root Port #10 - 9D19 |

## ASTUT-W153-PC / PC1S:

| Level             | Function                                                      |
|-------------------|---------------------------------------------------------------|
| IRQ 0             | System timer                                                  |
| IRQ 3             | Communications Port (COM2)                                    |
| IRQ 4             | Communications Port (COM1)                                    |
| IRQ 5             | Communications Port (COM3)                                    |
| IRQ 10            | Communications Port (COM4)                                    |
| IRQ 11            | Intel(R) Celeron(R)/Pentium(R) SM Bus Controller - 2292       |
| IRQ 22            | High Definition Audio Controller                              |
| IRQ 54 ~ IRQ 204  | Microsoft ACPI-Compliant System                               |
| IRQ 256 ~ IRQ 511 | Microsoft ACPI-Compliant System                               |
| IRQ 4294967279    | Intel(R) I211 Gigabit Network Connection                      |
| IRQ 4294967280    | Intel(R) I211 Gigabit Network Connection                      |
| IRQ 4294967281    | Intel(R) I211 Gigabit Network Connection                      |
| IRQ 4294967282    | Intel(R) I211 Gigabit Network Connection                      |
| IRQ 4294967283    | Intel(R) I211 Gigabit Network Connection                      |
| IRQ 4294967284    | Intel(R) I211 Gigabit Network Connection                      |
| IRQ 4294967285    | Intel(R) I211 Gigabit Network Connection #2                   |
| IRQ 4294967286    | Intel(R) I211 Gigabit Network Connection #2                   |
| IRQ 4294967287    | Intel(R) I211 Gigabit Network Connection #2                   |
| IRQ 4294967288    | Intel(R) I211 Gigabit Network Connection #2                   |
| IRQ 4294967289    | Intel(R) I211 Gigabit Network Connection #2                   |
| IRQ 4294967290    | Intel(R) I211 Gigabit Network Connection #2                   |
| IRQ 4294967291    | Intel(R) Trusted Execution Engine Interface                   |
| IRQ 4294967292    | Intel(R) USB 3.0 Extensible Host Controller - 1.0 (Microsoft) |
| IRQ 4294967293    | Intel(R) HD Graphics                                          |
| IRQ 4294967294    | Standard SATA AHCI Controller                                 |

## C. Watchdog Timer Configuration

The Watchdog Timer (WDT) is used to generate a variety of output signals after a user programmable count. The WDT is suitable for the use in the prevention of system lock-up, such as when software becomes trapped in a deadlock. Under these sorts of circumstances, the timer will count to zero and the selected outputs will be driven.

Under normal circumstance, you will need to restart the WDT at regular intervals before the timer counts to zero.

#### Sample Code (for Fintek F81846 / F81866):

```
//-----
// THIS CODE AND INFORMATION IS PROVIDED "AS IS" WITHOUT WARRANTY OF ANY
// KIND. EITHER EXPRESSED OR IMPLIED. INCLUDING BUT NOT LIMITED TO THE
// IMPLIED WARRANTIES OF MERCHANTABILITY AND/OR FITNESS FOR A
PARTICULAR
// PURPOSE.
#include <dos.h>
#include <conio.h>
#include <stdio.h>
#include <stdlib.h>
#include "F81866.H"
int main (int argc, char *argv[]); void EnableWDT(int);
void DisableWDT(void);
int main (int argc, char *argv[])
    unsigned char bBuf;
    unsigned char bTime:
    char **endptr;
    char SIO:
    printf("Fintek 81866 watch dog program\n");
    SIO = Init F81866();
    if (SIO == 0)
         printf("Can not detect Fintek 81866, program abort.\n");
         return(1);
    \frac{1}{\sin(SIO)} = 0
    if (argc != 2)
         printf(" Parameter incorrect!!\n");
         return (1);
    }
```

```
bTime = strtol (argv[1], endptr, 10);
    printf("System will reset after %d seconds\n", bTime);
    if (bTime)
        EnableWDT(bTime); }
    else
        DisableWDT(); }
    return 0;
//-----
void EnableWDT(int interval)
    unsigned char bBuf;
    bBuf = Get_F81866_Reg(0x2B);
    bBuf &= (\sim0x20);
    Set_F81866_Reg(0x2B, bBuf); //Enable WDTO
    Set F81866 LD(0x07);
                                      //switch to logic device 7
    Set_F81866_Reg(0x30, 0x01);
                                      //enable timer
    bBuf = Get_F81866_Reg(0xF5);
    bBuf &= (\sim 0x0F);
    bBuf |= 0x52;
    Set F81866 Reg(0xF5, bBuf);
                                      //count mode is second
    Set_F81866_Reg(0xF6, interval);
                                      //set timer
    bBuf = Get_F81866_Reg(0xFA);
    bBuf = 0x01:
    Set_F81866_Reg(0xFA, bBuf);
                                      //enable WDTO output
    bBuf = Get_F81866_Reg(0xF5);
    bBuf = 0x20;
    Set_F81866_Reg(0xF5, bBuf); //start counting
}
void DisableWDT(void)
    unsigned char bBuf;
    Set_F81866_LD(0x07);
                                      //switch to logic device 7
    bBuf = Get F81866 Reg(0xFA);
    bBuf \&= ~0x01:
    Set_F81866_Reg(0xFA, bBuf);
                                      //disable WDTO output
    bBuf = Get_F81866_Reg(0xF5);
    bBuf \&= ~0x20;
    bBuf = 0x40;
    Set F81866 Reg(0xF5, bBuf); //disable WDT
,
//-----
```

```
// THIS CODE AND INFORMATION IS PROVIDED "AS IS" WITHOUT WARRANTY OF ANY
// KIND, EITHER EXPRESSED OR IMPLIED, INCLUDING BUT NOT LIMITED TO THE
// IMPLIED WARRANTIES OF MERCHANTABILITY AND/OR FITNESS FOR A
PARTICULAR
// PURPOSE.
//
#include "F81866.H"
#include <dos.h>
unsigned int F81866 BASE; void Unlock F81866 (void); void Lock F81866 (void);
unsigned int Init F81866(void)
{
    unsigned int result;
    unsigned char ucDid;
    F81866_BASE = 0x4E:
    result = F81866 BASE;
    ucDid = Get_F81866_Reg(0x20);
                                       //Fintek 81866
    if (ucDid == 0x07)
        goto Init_Finish;}
    F81866 BASE = 0x2E;
    result = F81866 BASE;
    ucDid = Get F81866 Reg(0x20);
    if (ucDid == 0x07)
                                       //Fintek 81866
        goto Init_Finish;}
    F81866 BASE = 0x00;
    result = F81866 BASE;
Init Finish:
    return (result);
//-----
void Unlock_F81866 (void)
{
    outportb(F81866 INDEX PORT, F81866 UNLOCK);
    outportb(F81866_INDEX_PORT, F81866_UNLOCK);
}
//-----
void Lock_F81866 (void)
{
    outportb(F81866 INDEX PORT, F81866 LOCK);
void Set_F81866_LD( unsigned char LD)
    Unlock F81866();
```

```
outportb(F81866 INDEX PORT, F81866 REG LD);
    outportb(F81866_DATA_PORT, LD); Lock_F81866();
//-----
void Set F81866 Reg(unsigned char REG, unsigned char DATA)
{
    Unlock F81866();
    outportb(F81866 INDEX PORT, REG);
    outportb(F81866_DATA_PORT, DATA);
    Lock F81866();
}
//-----
unsigned char Get F81866 Reg(unsigned char REG)
    unsigned char Result;
    Unlock F81866();
    outportb(F81866 INDEX PORT, REG);
    Result = inportb(F81866 DATA PORT);
    Lock F81866():
   return Result;
,
//-----
// THIS CODE AND INFORMATION IS PROVIDED "AS IS" WITHOUT WARRANTY OF ANY
// KIND, EITHER EXPRESSED OR IMPLIED, INCLUDING BUT NOT LIMITED TO THE
// IMPLIED WARRANTIES OF MERCHANTABILITY AND/OR FITNESS FOR A
PARTICULAR
// PURPOSE.
//
#ifndef F81866_H
#define F81866_H 1
//-----
#define F81866_INDEX_PORT (F81866_BASE)
#define F81866_DATA_PORT (F81866_BASE+1)
//-----
#define F81866 REG LD 0x07
//-----
#define F81866_UNLOCK 0x87
#define F81866_LOCK 0xAA
unsigned int Init F81866(void);
void Set F81866 LD( unsigned char);
void Set_F81866_Reg( unsigned char, unsigned char); unsigned char
Get_F81866_Reg( unsigned char);
#endif // F81866_H
```